МЕЖГОСУДАРСТВЕННОЕ ОБРАЗОВАТЕЛЬНОЕ УЧРЕЖДЕНИЕ ВЫСШЕГО ОБРАЗОВАНИЯ «БЕЛОРУССКО-РОССИЙСКИЙ УНИВЕРСИТЕТ»

Кафедра «Оборудование и технология сварочного производства»

# **ОБОРУДОВАНИЕ ДЛЯ ДУГОВОЙ СВАРКИ**

*Методические рекомендации к лабораторным работам для студентов направления подготовки 15.03.01 «Машиностроение» очной формы обучения*

**Часть 1** 

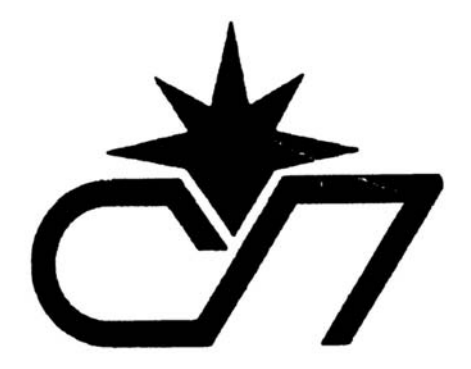

УДК 621.7 ББК 30.68 О 22

# Рекомендовано к изданию учебно-методическим отделом Белорусско-Российского университета

Одобрено кафедрой «Оборудование и технология сварочного производства» «02» февраля 2022 г., протокол № 8

Составитель канд. техн. наук, доц. С. М. Фурманов

Рецензент канд. техн. наук, доц. Е. В. Ильюшина

Методические рекомендации к лабораторным работам по дисциплине «Оборудование сварки плавлением» предназначены для студентов направления подготовки 15.03.01 «Машиностроение» очной формы обучения.

Учебно-методическое издание

# ОБОРУДОВАНИЕ ДЛЯ ДУГОВОЙ СВАРКИ

Часть 1

Ответственный за выпуск А. О. Коротеев

Корректор Т. А. Рыжикова

Компьютерная верстка Н. П. Полевничая

Подписано в печать . Формат 60×84/16. Бумага офсетная. Гарнитура Таймс. Печать трафаретная. Усл. печ. л. . Уч.-изд. л. . . Тираж 26 экз. Заказ №

> Издатель и полиграфическое исполнение: Межгосударственное образовательное учреждение высшего образования «Белорусско-Российский университет». Свидетельство о государственной регистрации издателя, изготовителя, распространителя печатных изданий № 1/156 от 07.03.2019. Пр-т Мира, 43, 212022, г. Могилев.

> > © Белорусско-Российский университет, 2022

# **Содержание**

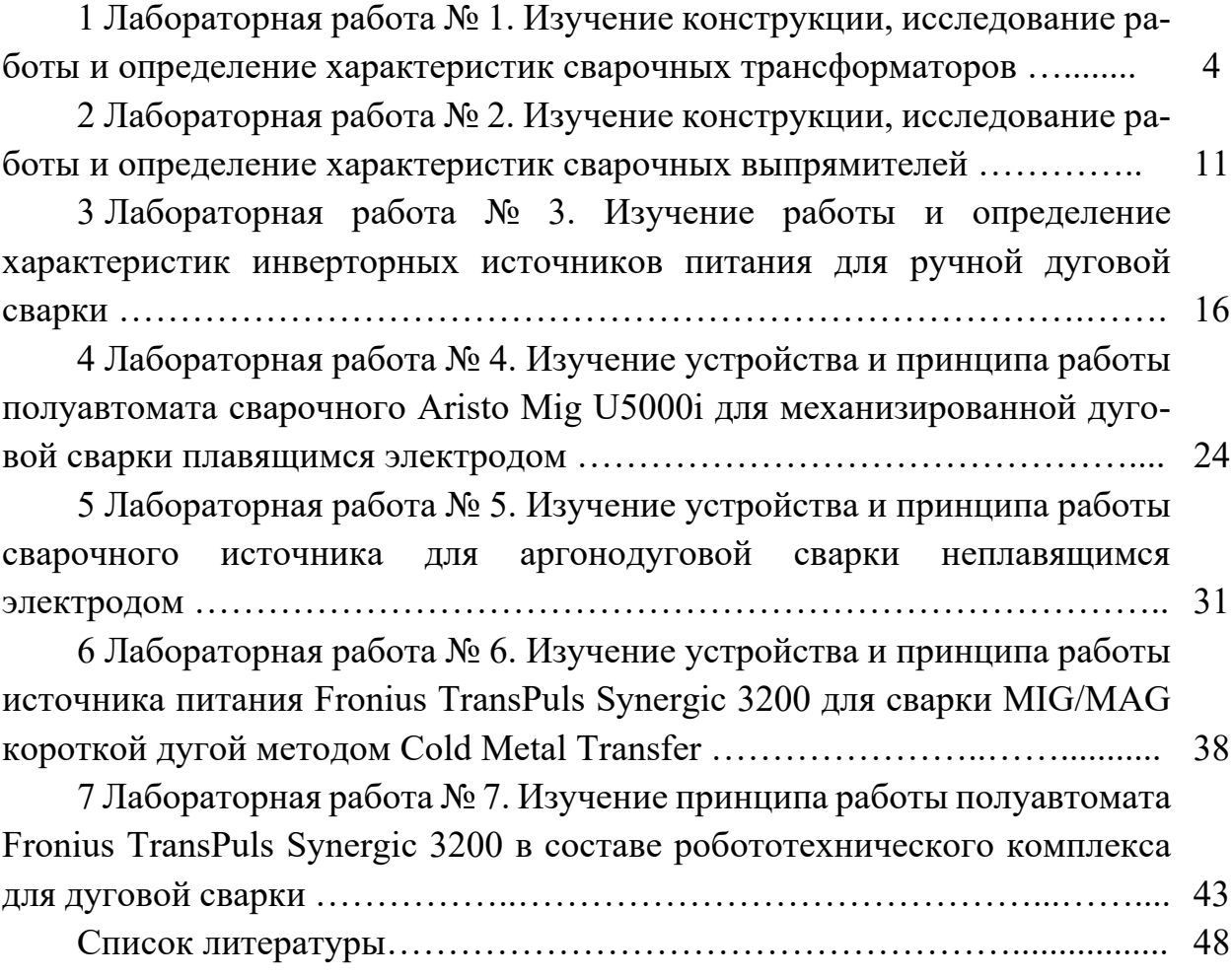

# **1 Лабораторная работа № 1. Изучение конструкции, исследование работы и определение характеристик сварочных трансформаторов**

# *Цель работы*

1 Изучить конструкцию и устройство сварочного трансформатора.

2 Построить внешние вольт-амперные и регулировочные характеристики.

#### *1.1 Оборудование, приборы и материалы*

1 Сварочный трансформатор с механическим регулированием типа ТДМ-503 на номинальный ток 315…500 А.

2 Балластный реостат типа РБ-301.

3 Мультиметр ОВЕН ИМС-Ф1 (измеритель параметров сети).

4 Цифровой мультиметр Mastech M890G.

#### *1.2 Общие теоретические сведения*

*1.2.1 Конструкция трансформатора с увеличенным магнитным рассеянием.* Трансформатор ТДМ-503 для дуговой сварки с механическим регулированием сварочного тока используется для питания электрической дуги при ручной дуговой сварке (РДС) и наплавке металлов однофазным переменным током частотой 50 Гц. Данные трансформаторы представляют собой передвижные установки в однокорпусном исполнении с естественной вентиляцией.

Конструктивная схема трансформатора с подвижными обмотками и увеличенным магнитным рассеянием показана на рисунке 1.1, *а*. Трансформатор состоит из стержневого магнитопровода *3* с расположенными на нем цилиндрическими первичной *1* и вторичной *2* обмотками, разбитыми каждая на две катушки. Подвижная обмотка (обычно вторичная) перемещается винтовым механизмом*.*  Основной поток трансформатора *Ф*т замыкается по магнитопроводу, а потоки рассеяния первичной и вторичной обмоток *Ф*1рас и *Ф*2рас – по воздуху в пространстве между обмотками.

Падающая внешняя характеристика у трансформатора с подвижными обмотками получается благодаря увеличенному магнитному рассеянию, вызванному размещением первичной и вторичной обмоток на значительном расстоянии *l*об друг от друга. Плавное регулирование режима производится благодаря перемещению подвижных обмоток.

Трансформатор имеет стержневой магнитопровод *2*, первичную *6* и вторичную *4* обмотки, переключатель *12* диапазонов тока, регулятор *1* тока, раму *8*, колеса *7* и не показанный на рисунке кожух. Магнитопровод набран из холоднокатаной электротехнической стали толщиной 0,5 мм (рисунок 1.2, *а*).

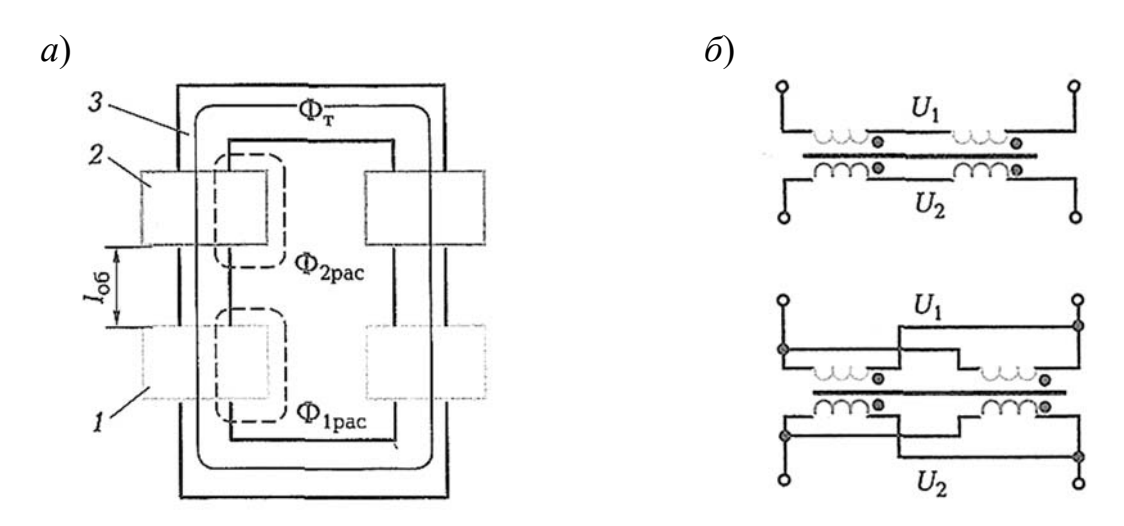

*а* – конструктивная схема; *б* – параллельное и последовательное соединение катушек первичной и вторичной обмоток

Рисунок 1.1 – Трансформатор с подвижными обмотками

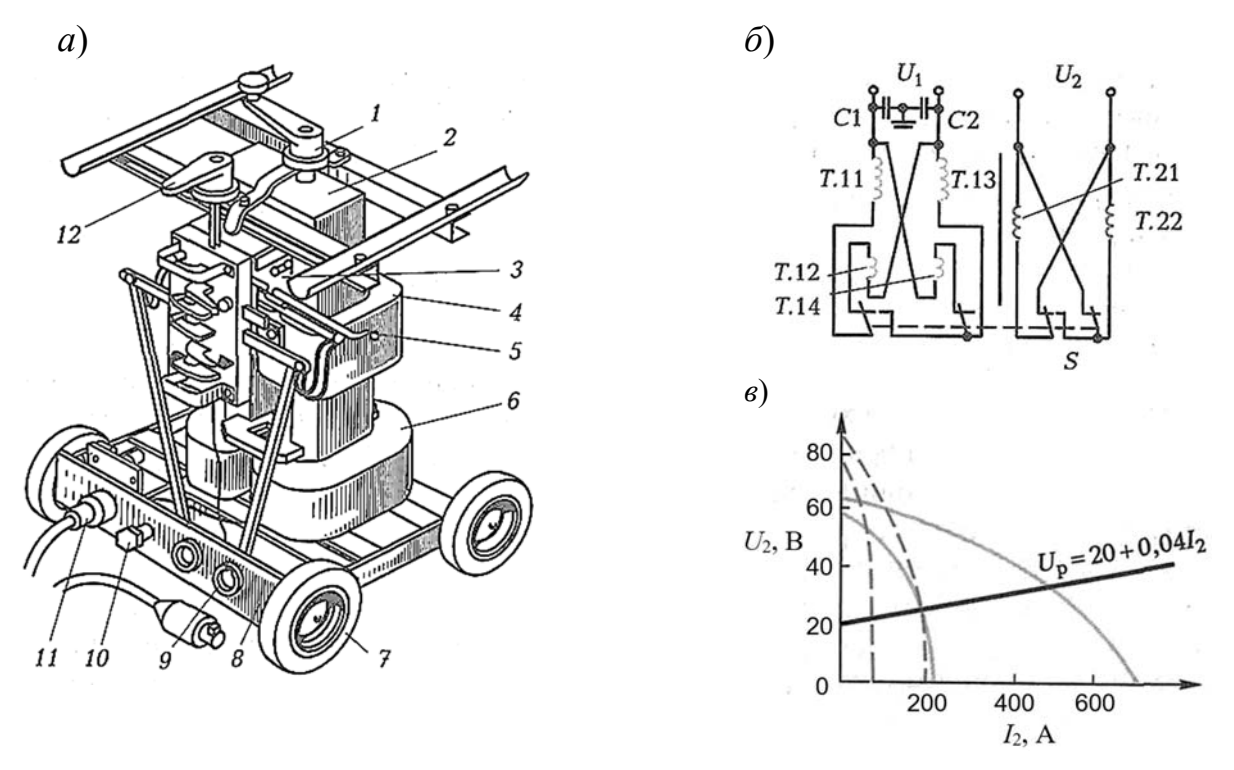

*а* – конструкция; *б* – электрическая схема; *в* – внешние вольт-амперные характеристики

Рисунок 1.2 – Трансформатор ТДМ-503

Первичная и вторичная обмотки имеют по две катушки, расположенные попарно на стержнях магнитопровода. Цилиндрические катушки первичной обмотки намотаны алюминиевым проводом марки АПСД со стекловолокнистой изоляцией, пропитаны электротехническим лаком, неподвижно закреплены у нижнего ярма. Катушки вторичной обмотки намотаны «на ребро» алюминиевой шиной, изолированы стеклолентой и также пропитаны лаком, они скреплены друг с другом с помощью пластмассовой обоймы *3*. В обойму впрессована гайка,

которая при вращении ходового винта обеспечивает перемещение всего пакета вторичных катушек, т. е. плавное регулирование сварочного тока. К обойме прикреплен токоуказатель *5*, перемещающийся по прорези шкалы на кожухе трансформатора. Переключателем *12* изменяют соединение друг с другом катушек как первичной, так и вторичной обмоток, получая два диапазона регулирования тока. На раме трансформатора имеются два разъема *9* для подключения сварочных проводов, сетевой штепсельный разъем *11* и болт заземления *10*.

Принципиальная электрическая схема трансформатора приведена на рисунке 1.2, *б*. На каждом стержне магнитопровода размещено по одной катушке первичной и вторичной обмотки. Каждая первичная катушка состоит из двух секций, например, Т.11 и Т.12 или Т.13 и Т.14. Переключатель *S* показан в положении, обеспечивающем параллельное соединение катушки первичной обмотки Т.11, Т.12 с катушкой Т.13, Т.14, а также параллельное соединение катушек Т.21 и Т.22 вторичной обмотки, что соответствует диапазону больших токов. Внешние вольт-амперные характеристики (рисунок 1.2, *в*) для этого диапазона показаны сплошными линиями, левая соответствует верхнему положению вторичной обмотки, правая – нижнему положению, т. е. предельному сближению с первичной обмоткой.

При другом положении переключателя попарно-последовательно соединяются катушки первичной и вторичной обмотки. Секция Т.11 соединяется последовательно с секцией Т.13, а катушка вторичной обмотки Т.21 последовательно соединяется с Т.22, что обеспечивает диапазон малых токов. Внешние характеристики дли этого случая изображены пунктиром на рисунке 1.3. При таком соединении отключаются секции Т.12 и Т.14, в результате чего напряжение холостого хода повышается, что благоприятно отражается на устойчивости процесса сварки при малых токах.

На рисунке 1.3 приведена регулировочная характеристика трансформатора *I*2 = *f* (*l*об) и соответствующая ей зависимость индуктивного сопротивления трансформатора от расстояния между обмотками  $X_{\text{I}} = f(l_{\text{oo}})$ .

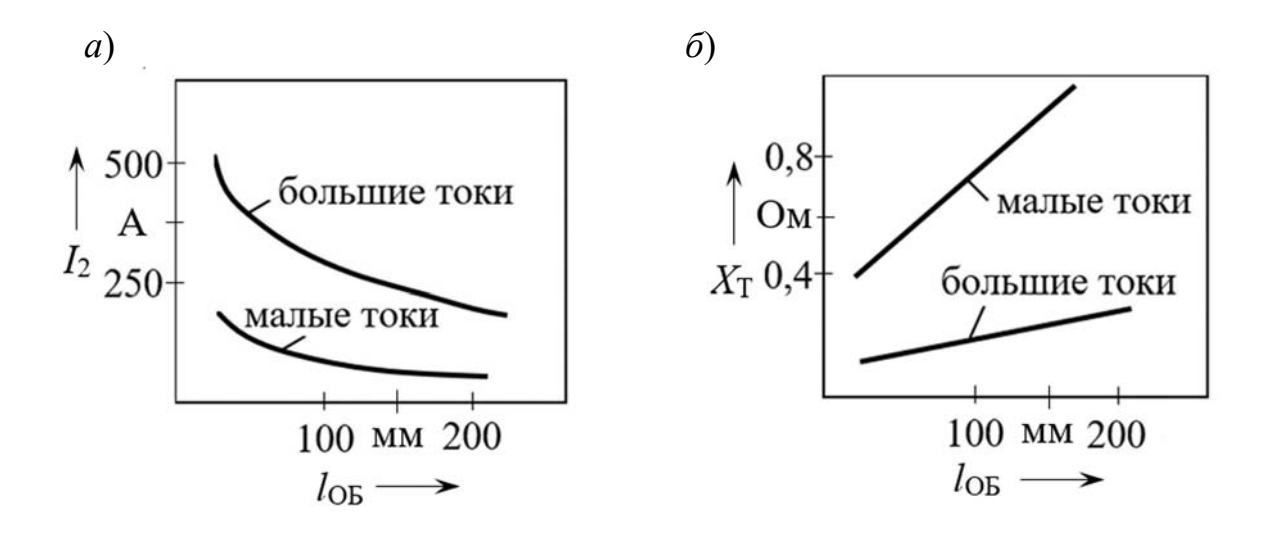

Рисунок 1.3 – Регулировочные характеристики трансформатора ТДМ-503 (*а*) и зависимость его индуктивного сопротивления от расстояния между обмотками (*б*)

*1.2.2 Технико-экономические показатели трансформатора ТДМ-503.*

К этим показателям относятся коэффициент полезного действия (КПД), коэффициент мощности соз  $\varphi_1$ , габаритные размеры, масса, показатели надежности, эргономические (размещение) и технологические показатели конструкции источников, соответствие правилам безопасности и т. д.

Коэффициент полезного действия (КПД) сварочного трансформатора

$$
\eta = P_2 / P_1,\tag{1.1}
$$

где *P*2 – вторичная мощность нагрузки (при сварке – сварочной дуги), Вт;  $P_1$  – активная мощность, потребляемая трансформатором из сети, Вт. Активная мощность, потребляемая из сети, определяется по формуле

$$
P_1 = U_1 I_1 \cos \varphi_1 = S_1 \cos \varphi_1 = P_2 + \Delta P_{\text{OBM}} + \Delta P_{\text{C}} + \Delta P_{\text{AOB}},\tag{1.2}
$$

где *S*1 – полная первичная мощность трансформатора, кВА; *S*1 = *U*1*I*1;

 $U_1$  – первичное напряжение сети, В;

 $I_1$  – ток первичной обмотки трансформатора, A;

cos  $\varphi_1$  – коэффициент мощности;

 $\Delta P_{\rm OBM}$  – потери мощности на нагрев обмоток,  $\Delta P_{\rm OBM} = I_1^2 R_1 + I_2^2 R_2$ , Bт;

 $\Delta P_{\rm C}$  – потери мощности на нагрев стали сердечника трансформатора от вихревых токов и от перемагничивания, Вт;

 $\Delta P_{\text{IOB}}$  – добавочные потери на нагрев конструктивных элементов трансформатора из-за вихревых токов, индуктируемых усиленными полями рассеяния, Вт; эти потери составляют около 3% от *Р*2.

Большие индуктивные сопротивления обмоток трансформаторов с усиленными магнитными полями рассеяния приводят к большим индуктивным падениям напряжения, низкому коэффициенту мощности cos  $\varphi_1$  и большому потреблению реактивной мощности из сети. При нагрузках, близких к номинальным, коэффициент мощности cos  $\varphi_1 \approx 0.5...0.55$ , при холостом ходе cos  $\varphi_1 \approx 0.1...0.12$ . Для компенсации реактивной мощности параллельно первичной обмотке трансформаторов включают конденсаторные батареи, обеспечивающие cos  $\varphi_1 > 0.8$ .

Из выражения (1.1) следует, что

$$
P_2 = \eta P_1 = \eta \cos \varphi_1 S_1 = c S_1,
$$
\n(1.3)

где  $c -$ коэффициент использования полной мощности,  $c = \eta \cos \varphi_1$ .

Вторичная мощность нагрузки (при сварке – сварочной дуги)

$$
P_2 = U_2 I_2,\tag{1.4}
$$

где *U*2 – напряжение вторичной обмотки трансформатора, В;

*I*2 – ток вторичной обмотки трансформатора, А.

# *1.3 Порядок проведения работы*

*1.3.1 Мультиметр ОВЕН ИМС-Ф1.* Мультиметр ОВЕН ИМС-Ф1 (измеритель параметров сети) предназначен для измерения параметров однофазной электрической сети, таких как напряжение, ток, частота, полная, активная и реактивная мощности и коэффициент мощности cos (рисунок 1.4). Текущие измерения отображаются на встроенных светодиодных цифровых индикаторах. Выбор индицируемого параметра осуществляется кнопкой «РЕЖИМ» со свечением соответствующего единичного индикатора.

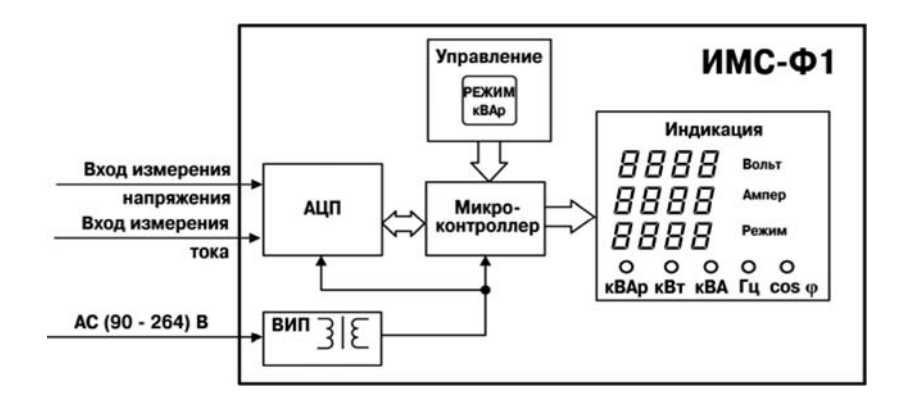

Рисунок 1.4 – Структурная схема прибора ОВЕН ИМС-Ф1

Прибор имеет в своем составе входы измерения тока и напряжения, аналогоцифровой преобразователь (АЦП), микроконтроллер, обрабатывающий входной сигнал, четырехразрядный светодиодный цифровой индикатор, единичные светодиодные индикаторы, кнопку переключения режимов измерения и вторичный источник питания (ВИП) с гальванической развязкой.

Допускается подключение канала измерения тока через внешний трансформатор тока с коэффициентами трансформации: 1, 2, 3, 4, 6, 8, 10, 15, 16, 20, 30, 40, 60, 80, 100, 120, 200. Для выбора коэффициента трансформации необходимо нажать и удерживать кнопку «РЕЖИМ» 5 с. После этого на верхнем индикаторе появится надпись *n\_tr*, а на среднем отобразится значение коэффициента трансформации, который изменяется при кратковременных нажатиях кнопки «РЕЖИМ». При индикации требуемого значения коэффициента трансформации нажать и удерживать кнопку «РЕЖИМ» 5 с до появления надписи *YЕS*.

*1.3.2 Описание лабораторной установки.* Исследование однофазного сварочного трансформатора выполняют на лабораторной установке, собранной по схеме, приведенной на рисунке 1.5. Со стороны первичной обмотки сварочного трансформатора *Т* мультиметр ОВЕН ИМС-Ф1 измеряет подводимое напряжения  $U_1$  (вольтметр V<sub>1</sub>), первичный ток  $I_1$  (амперметр A<sub>1</sub>), активную  $P_1$ , реактивную *Q*1, полную *S*1 мощности и коэффициент мощности cos . Со стороны вторичной обмотки трансформатора соответствующими приборами измеряют вторичное напряжение  $U_2$  (вольтметр  $V_2$ ) и ток нагрузки  $I_2$  (амперметр A<sub>2</sub>), регулируемый балластным реостатом *R*H. Питание трансформатора *T* осуществляется от сети переменного тока 380 В, 50 Гц (фазы *А*, *В*) через рубильник *Q.* Для измерения тока используются трансформаторы тока *ТА*1 и *ТА*2*.* Напряжение питания самого прибора ОВЕН ИМС-Ф1 – 220 В, 50 Гц.

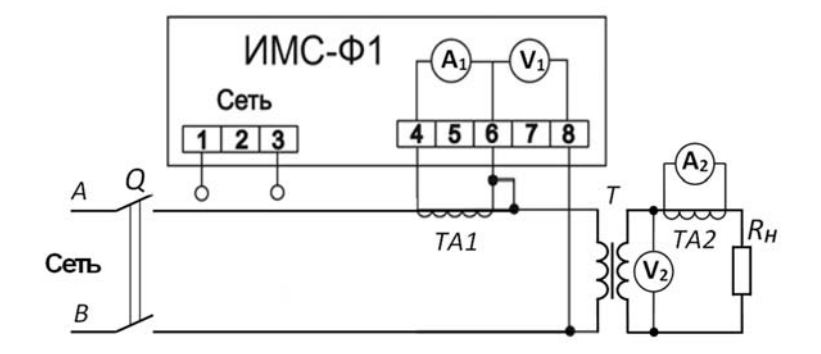

Рисунок 1.5 – Схема установки для исследования сварочного трансформатора

#### *1.3.3 Построение внешней характеристики трансформатора.*

1 С помощью рукоятки регулирования трансформатора *Т* переместить вторичную обмотку в крайнее положение до упора рукоятки (максимальное сближение или максимальное удаление обмоток).

2 Включить рубильник *Q* при отсутствии нагрузки на балластном реостате, определить напряжение холостого хода *U*2*X* и ток холостого хода *I*1*X* в первичной обмотке трансформатора.

3 Включая последовательно различное число рубильников балластного реостата, изменять нагрузочное сопротивление  $R_H$  вторичной цепи. Показания приборов  $U_1$ ,  $I_1$ ,  $P_1$ ,  $S_1$ ,  $\cos\varphi_1$ ,  $U_2$ ,  $I_2$  записать в таблицу 1.1. Выключить рубильник.

Таблица 1.1 – Данные для построения внешней характеристики трансформатора

| Номер    | Расчетные данные<br>Опытные данные |  |                                                                                          |  |  |  |   |                |
|----------|------------------------------------|--|------------------------------------------------------------------------------------------|--|--|--|---|----------------|
| опыта    |                                    |  | $U_1$ , B $ I_1, A P_1$ , KBT $ S_1$ , KBA $ \cos\varphi_1  U_2$ , B $ I_2, A P_2$ , KBT |  |  |  | C | Примечание     |
|          |                                    |  |                                                                                          |  |  |  |   | Режим          |
|          |                                    |  |                                                                                          |  |  |  |   | холостого хода |
| $\cdots$ |                                    |  |                                                                                          |  |  |  |   |                |
|          |                                    |  |                                                                                          |  |  |  |   |                |

4 Повторить построение внешней характеристики трансформатора для другого крайнего положения катушек.

5 Рассчитать для всех опытов по формулам в п. 1.2.2 мощность, выделяемую в нагрузке *Р*2, коэффициент полезного действия (КПД) трансформатора и коэффициент использования полной мощности  $c = \eta$ ·cos $\varphi_1$ .

6 Построить в общей системе координат характеристики трансформатора в функции вторичного тока:  $U_2 = f(I_2)$ ,  $c = f(I_2)$ .

#### *1.3.4 Построение регулировочных характеристик трансформатора.*

1 Определить положение вторичной обмотки относительно первичной (максимальное сближение или максимальное удаление обмоток).

2 Включить рубильник*.* Записать значение напряжения холостого хода *U*2X в таблицу 1.2.

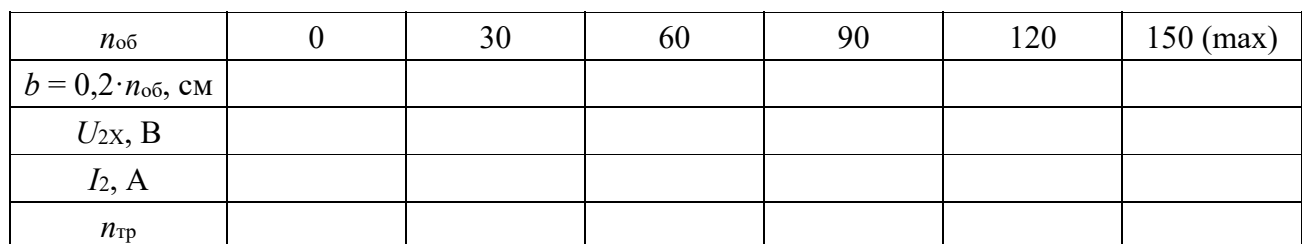

Таблица 1.2 – Данные для построения регулировочных характеристик

3 Нагрузить трансформатор путем включения определенных рубильников балластного реостата. Записать значение тока *I*2*.* Выключить рубильники.

4 Изменяя взаимное положение катушек с помощью регулировочного механизма в сторону сближения или удаления в зависимости от начального положения, повторить п. 2–4.

5 Определить расстояние *b* между катушками обмоток по числу оборотов рукоятки регулятора тока *n*об.

6 Построить регулировочную характеристику трансформатора  $I_2 = f(b)$ .

7 Построить зависимость напряжения холостого хода *U*2X от расстояния *b* между катушками обмоток  $U_{2X} = f(b)$ .

8 По опытным данным холостого хода определить коэффициент трансформации сварочного трансформатора  $n_{\text{rp}} = U_1 / U_{2X}$ .

#### *1.4 Содержание отчета*

1 Наименование и цель лабораторной работы.

2 Перечень используемого оборудования.

3 Схема экспериментальной установки.

4 Таблицы с результатами проведенных опытов и расчетов.

5 Построенные графические зависимости.

6 Выводы по проделанной работе.

#### *Контрольные вопросы*

1 Назначение сварочного трансформатора, достоинства и недостатки.

2 Каким образом осуществляется регулировка сварочного тока в трансформаторах с подвижными обмотками типа ТДМ?

3 Как формируется падающая внешняя вольт-амперная характеристика трансформатора?

4 Технико-экономические показатели трансформатора типа ТДМ.

5 Что такое коэффициент трансформации трансформатора?

6 Опишите режим холостого хода и режим нагрузки трансформатора.

# **2 Лабораторная работа № 2. Изучение конструкции, исследование работы и определение характеристик сварочных выпрямителей**

#### *Цель работы*

1 Изучить конструкцию и устройство универсального сварочного выпрямителя типа ВДУ для ручной и механизированной (в защитных газах и под флюсом) дуговой сварки.

2 Построить падающие и жесткие внешние вольт-амперные характеристики сварочного выпрямителя типа ВДУ.

#### *2.1 Оборудование и материалы*

1 Универсальные сварочные выпрямители ВДУ-504, ВДУ-506.

2 Два балластных реостата типа РБ-301.

3 Измерительные приборы.

#### *2.2 Общие теоретические сведения*

Универсальные сварочные выпрямители серии ВДУ обеспечивают плавное дистанционное регулирование тока и напряжения, стабилизацию установленного режима сварки и выходных параметров при изменениях напряжения сети как при падающих, так и при жестких внешних характеристиках. Выпрямители работают при принудительном воздушном охлаждении. Включение выпрямителей в силовую сеть и защита от кратковременных аварийных коротких замыканий в цепях выпрямителя осуществляются сетевым автоматическим выключателем, защита от перегрузок в процессе работы – тепловыми реле магнитных пускателей. В схемах предусмотрен емкостный фильтр от помех радиоприему, создаваемых сварочной дугой.

Выпрямители серии ВДУ типов ВДУ-504, ВДУ-506, ВДУ-601 выполнены однокорпусными, передвижными, предназначены для однопостовой механизированной сварки выпрямленным током в среде углекислого газа и под флюсом изделий из стали в среде углекислого газа, а также для ручной дуговой сварки штучными электродами.

Выпрямители ВДУ-504, ВДУ-506, ВДУ-601 имеют нишу для размещения блока управления сварочным полуавтоматом или автоматом и трансформатор для питания цепей управления и подогревателя газа.

Функциональная блок-схема выпрямителя типа ВДУ-504 приведена на рисунке 2.1, а на рисунке 2.2 – его упрощенная принципиальная электрическая схема. Блок силового тиристорного выпрямителя СТВ состоит из трансформатора *Т* с двумя группами вторичных обмоток, соединенных в две звезды через уравнительный реактор  $L_{\text{VP}}$ , и силовых тиристоров  $V_1 - V_6$ .

Соединенные катоды тиристоров  $V_1 - V_6$  образуют положительный вывод  $(+)$ 

выпрямителя, отрицательным выводом (–) является средняя точка уравнительного реактора *L*УР.

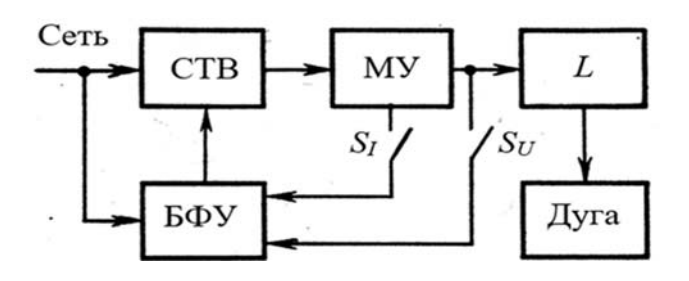

Рисунок 2.1 – Функциональная блок-схема выпрямителя типа ВДУ-504

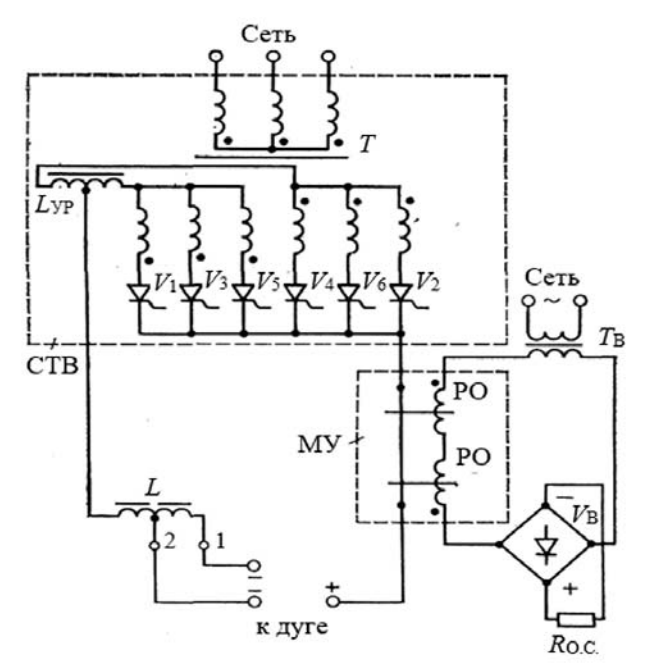

Рисунок 2.2 – Упрощенная принципиальная электрическая схема выпрямителя ВДУ-504

Блок фазового управления БФУ обеспечивает изменение фазы управляющих сигналов, отпирающих тиристоры, относительно фазы напряжения сети.

Первичная обмотка трансформатора может быть соединена как в треугольник, так и в звезду при помощи специального переключателя (на рисунке 2.2 показано соединение звездой). Соединение в треугольник осуществляется при работе выпрямителя с падающими внешними характеристиками и на первой ступени регулирования при работе с жесткими внешними характеристиками; соединение в звезду осуществляется на второй ступени регулирования при работе с жесткими внешними характеристиками.

Линейный дроссель *L* сглаживает пульсации тока после выпрямления и уменьшает разбрызгивание металла при сварке. Дроссель имеет два вывода: вывод 1 соответствует большей индуктивности и исполь-

зуется при работе с падающими внешними характеристиками и на первой ступени регулирования при работе с жесткими характеристиками; вывод 2 соответствует меньшей индуктивности и используется на второй ступени регулирования при работе с жесткими внешними характеристиками.

Внешние характеристики выпрямителя могут быть круто падающими (рисунок 2.3, *а*) или жесткими (рисунок 2.3, *б*). Для получения падающих внешних характеристик в выпрямителях типа ВДУ-504 используется обратная связь по току. Выключатель *SI* при этом должен быть включен. В качестве датчика сварочного тока используют магнитный усилитель МУ на тороидальных сердечниках. Через окна сердечников пропущен провод, по которому идет выпрямленный сварочный ток. Этот провод с током является обмоткой управления магнитного усилителя. Рабочие обмотки РО магнитного усилителя включены последовательно с однофазным выпрямительным мостом  $V_{\text{B}}$  на вторичное напряжение вспомогательного трансформатора *Т*В. Сигнал обратной связи, пропорциональный сварочному току, снимается с резистора  $R_{\text{O.C.}}$ 

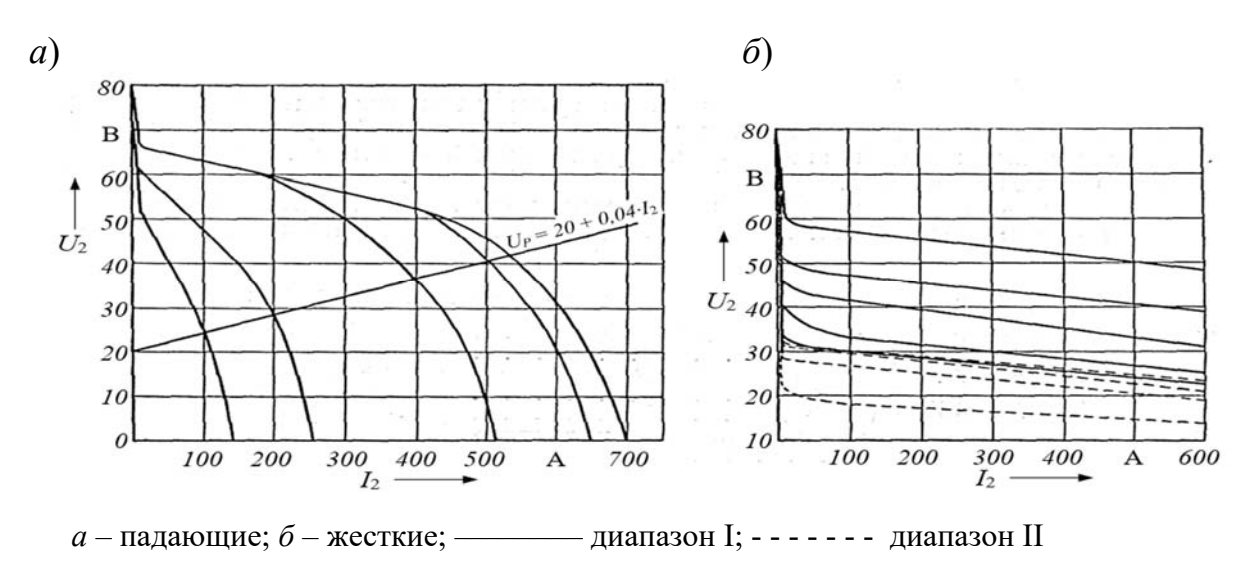

Рисунок 2.3 – Внешние вольт-амперные характеристики выпрямителя ВДУ-504

Для получения жестких внешних характеристик используется обратная связь по выпрямленному выходному напряжению. При этом должен быть включен выключатель *SU*.

Технические характеристики выпрямителя ВДУ-504 представлены в таблице 2.1.

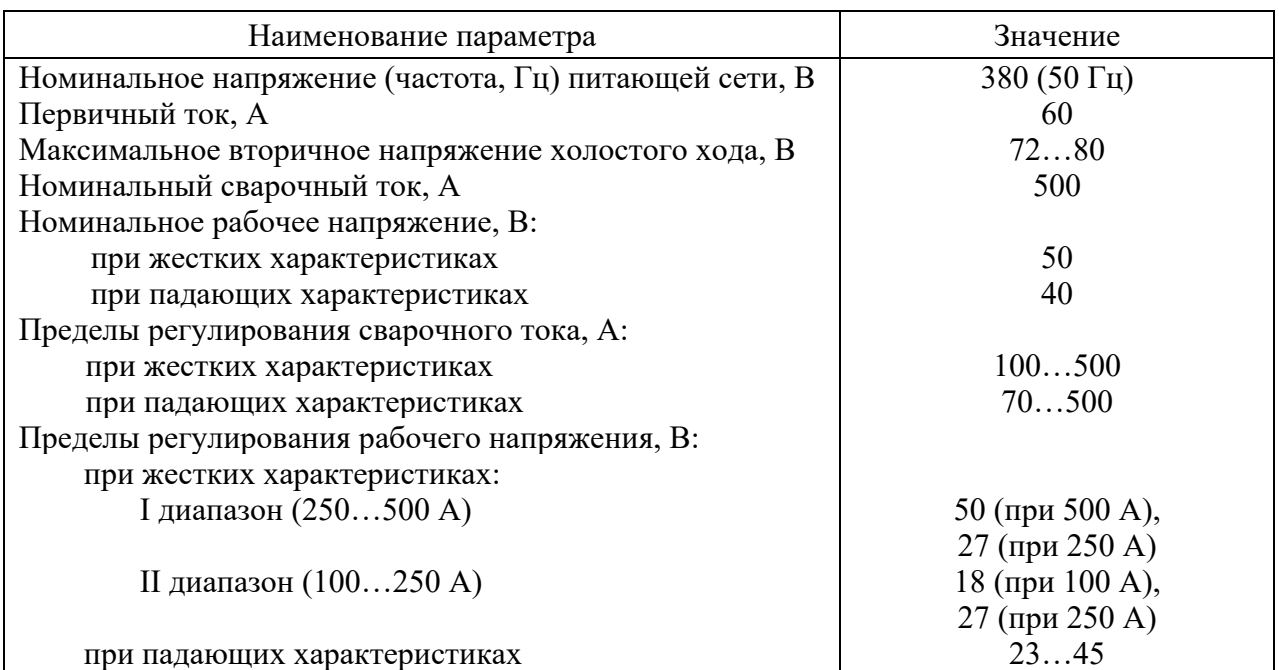

Таблица 2.1 – Технические характеристики выпрямителя ВДУ-504

# *2.3 Порядок проведения работы*

*2.3.1 Изучение конструкции и принципа работы сварочных выпрямителей типа ВДУ.* 

Перед выполнением работы изучить:

– назначение и область применения выпрямителя;

– способ регулирования сварочного тока (напряжения);

– конструкцию магнитопровода трансформатора;

– схему выпрямления и расположение выпрямительного блока;

– назначение уравнительного и сглаживающего дросселей;

– расположение элементов блокировки и защиты и их назначение.

*2.3.2 Построение падающих внешних характеристик выпрямителя ВДУ-504.* 

1 Установить переключатель диапазонов сварочного тока в положение, соответствующее токам до 500 А (I диапазон).

2 Подсоединить к сварочному выпрямителю два балластных реостата с помощью сварочных кабелей.

3 Включить сварочный выпрямитель в сеть.

4 Установить регулятор тока в минимальное положение.

5 Последовательно уменьшая сопротивление балластного реостата с помощью рубильников, следить за показаниями измерительных приборов. Данные заносить в таблицу 2.2.

6 Установить регулятор тока в промежуточное положение, повторить п. 5.

7 Установить регулятор тока в максимальное положение, повторить п. 5.

*2.3.3 Построение жестких внешних характеристик выпрямителя.* 

1 Переключатель диапазонов сварочного тока остается в положении, соответствующем токам до 500 А (I диапазон).

2 Установить регулятор напряжения в минимальное положение.

3 Последовательно уменьшая сопротивление балластного реостата с помощью рубильников, следить за показаниями измерительных приборов. Данные заносить в таблицу 2.2.

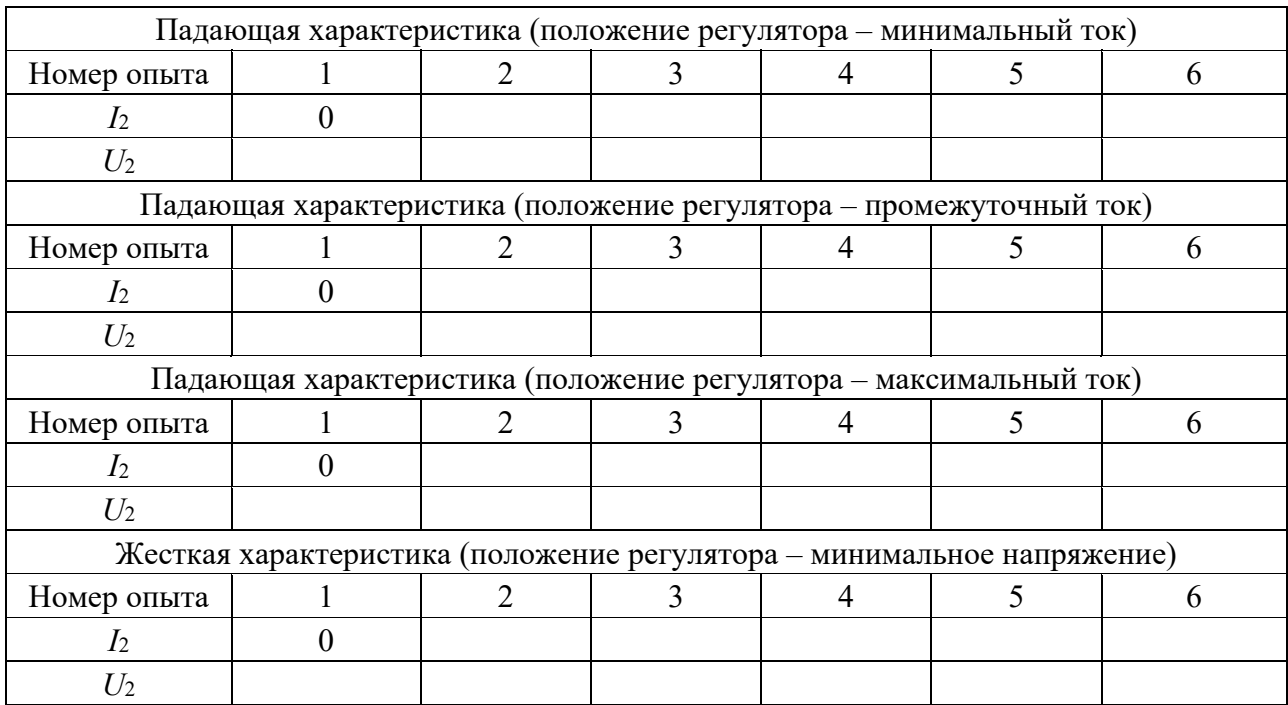

Таблица 2.2 – Данные для построения внешних характеристик выпрямителя

Окончание таблицы 2.2

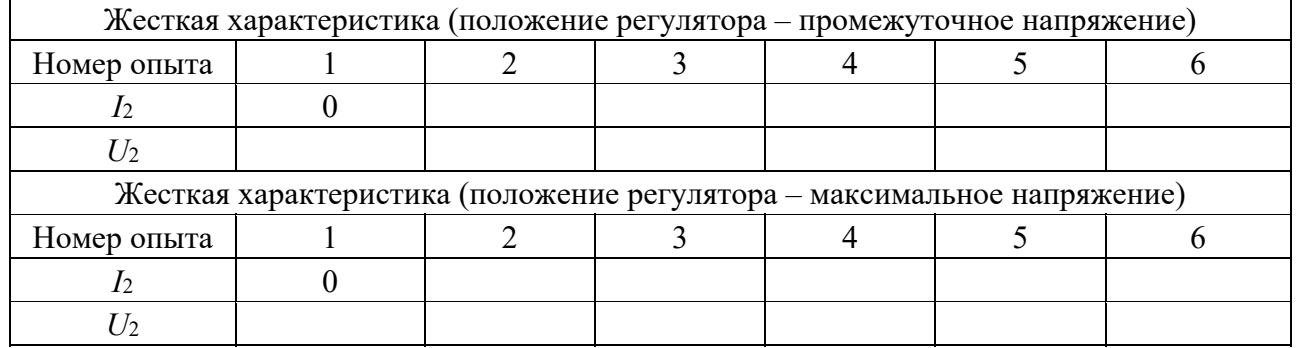

4 Установить регулятор напряжения в промежуточное положение, повторить п. 3.

5 Установить регулятор напряжения в максимальное положение, повторить п. 3.

6 Отключить сварочный выпрямитель от сети.

7 Построить в общей системе координат падающие и жесткие внешние характеристики выпрямителя  $U_2 = f(I_2)$ .

# *2.4 Содержание отчета*

1 Наименование и цель лабораторной работы.

2 Перечень используемого оборудования.

3 Функциональная и упрощенная электрическая схема выпрямителя типа ВДУ-504.

4 Таблицы с результатами проведенных опытов.

5 Построенные графические зависимости.

6 Выводы по проделанной работе.

#### *Контрольные вопросы*

1 Назначение универсальных выпрямителей серии ВДУ.

2 Поясните принцип работы выпрямителя серии ВДУ, используя функциональную и упрощенную принципиальную электрическую схему.

3 Как формируются падающие и жесткие внешние характеристики выпрямителей серии ВДУ?

4 Перечислите основные технические характеристики выпрямителя.

5 Порядок построения падающих и жестких внешних характеристик выпрямителя.

# **3 Лабораторная работа № 3. Изучение работы и определение характеристик инверторных источников питания для ручной дуговой сварки**

## *Цель работы*

1 Изучить назначение, конструкцию и принцип работы высокочастотных инверторных источников питания для ручной дуговой сварки.

2 Построить внешние вольт-амперные характеристики инверторных источников питания.

3 Исследовать с помощью осциллографа формы кривых напряжения и тока инверторного источника питания на холостом ходу и под нагрузкой.

#### *3.1 Оборудование и материалы*

1 Инверторный источник питания Caddy 150.

2 Балластный реостат типа РБ-301.

3 Цифровой запоминающий осциллограф типа GDS-71022.

4 Цифровой мультиметр Mastech M890G.

5 Стенд с измерительными приборами.

#### *3.2 Общие теоретические сведения*

*3.2.1. Функциональные возможности инверторных источников питания.*  Инверторные преобразователи напряжения стали применяться при разработке сварочных аппаратов в последнее десятилетие XX в. В 1984 г. шведский концерн ЭСАБ разработал свой первый инверторный выпрямитель «Caddy» массой всего 8 кг, обеспечивающий ручную дуговую сварку на токах до 150 А.

Традиционные диодные и тиристорные сварочные выпрямители являлись достаточно тяжелыми и громоздкими, т. к. их основной вес был сосредоточен в трансформаторе. Из электротехники известна формула, по которой определяются размеры сердечника трансформатора:

$$
S_{\rm C}S_{\rm O} = \frac{200 \cdot P_{\rm y}}{F \cdot \Delta B \cdot K_{\rm O} \cdot J_{\rm II}},\tag{3.1}
$$

- где  $S_{\rm C}$  поперечное сечение сердечника магнитопровода, см<sup>2</sup>;
	- $S_{\rm O}$  сечение окна сердечника, см<sup>2</sup>;
	- $P_Y$  условная мощность трансформатора, Вт;  $P_Y = U_{XX} \cdot I_{23}$ ;
	- $U_{XX}$  выходное напряжение холостого хода источника питания, B;
	- $I_{29}$  эффективный ток вторичной обмотки трансформатора, A;
	- $J_{\Pi}$  допустимая плотность тока в обмоточном проводе, А/мм<sup>2</sup>;
	- $K<sub>0</sub>$  коэффициент заполнения окна сердечника,  $K<sub>0</sub>$  = 0,25;

*В* – приращение индукции в сердечнике за время действия импульса напряжения длительностью  $t_M$ , Тл;

 $F$  – частота следования импульсов напряжения,  $\Gamma$ ц.

Из формулы видно, что уменьшить сечение сердечника, а следовательно, и вес трансформатора можно за счет снижения  $U_{XX}$  или увеличения  $J_{\Pi}$ ,  $K_0$ ,  $\Delta B$ ,  $F$ . По пути уменьшения *U*<sub>XX</sub> шли разработчики традиционных бытовых трансформаторов. Однако при  $U_{XX}$  < 50 В зажигание дуги становится практически невозможным, поэтому уменьшение  $U_{XX}$  дает относительно небольшое снижение веса, причем в ущерб стабильности при зажигании дуги. Увеличить *В* невозможно свыше величины *В* = 2*В*m (для двухтактных преобразователей), где *В*m – максимальная магнитная индукция при перемагничивании, которая определяется свойствами ферритовых магнитопроводов из марганцево-цинковых ферритов, которые имеют способность работать в сильных магнитных полях. Плотность тока для продолжительного режима работы трансформатора (ПН = 100 %) ограничивается величиной  $J_{\Pi}$  = 4 A/мм<sup>2</sup>. Поэтому практически единственным путем уменьшения размеров сердечника явилось увеличение частоты *F*.

Принципиальные отличия, определяющие возможности и свойства инверторных выпрямителей, относятся к стадии преобразования высокого постоянного напряжения в низкое постоянное с промежуточным звеном высокой частоты, т. е. к конструкции конвертора, включающего в себя инвертор, трансформатор и выходной выпрямитель. Типовая структурная схема инверторного сварочного аппарата представлена на рисунке 3.1.

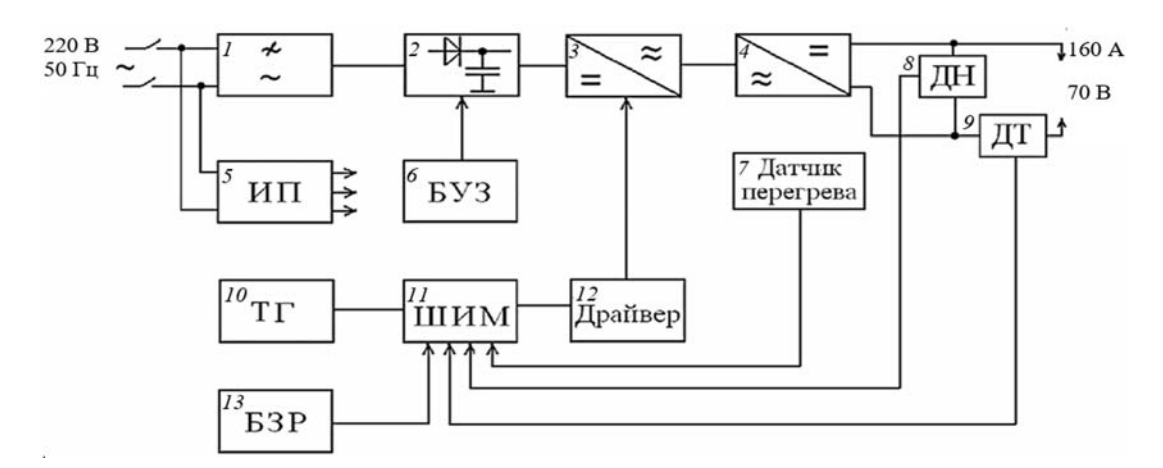

Рисунок 3.1 – Типовая структурная схема инверторного сварочного аппарата

Сетевой фильтр *1* служит для исключения прохождения помех, возникающих в процессе работы сварочного инвертора, в питающую сеть. Входной выпрямитель с емкостным накопителем *2* необходим для питания инверторного модуля и исключения импульсной нагрузки на питающую сеть. Поскольку емкость накопителя достаточно велика (до 1500 мкФ), чтобы исключить появление пика зарядного тока, первичный заряд осуществляют через управляемый токовый ограничитель, который в процессе нормальной работы аппарата отключается блоком управления зарядом (БУЗ). Инвертор *3* преобразует энергию постоянного напряжения накопителя в энергию импульсов частотой 20…100 кГц путём использования широтно-импульсной модуляции (ШИМ). Формирование отпирающих импульсов для транзисторов инвертора осуществляется в системе управления, состоящей из тактового генератора (ТГ) *10*, ШИМ-контроллера *11* и драйвера *12*. Требуемая величина сварочного тока задается в блоке задания режима (БЗР) *13* путем установления определенной ширины отпирающих импульсов транзисторов. Инвертор *3* строится на нескольких высокочастотных полевых МОSFET транзисторах или биполярных IGBT-транзисторах с изолированным затвором. Переменное напряжение повышенной частоты с инвертора поступает на понижающий высокочастотный трансформатор, его вторичная обмотка нагружена на высокочастотный диодный выпрямитель *4*, к выходу которого через сглаживающий дроссель подключены электрод и изделие.

Поддержание заданной величины сварочного тока осуществляется по сигналу датчика тока (ДТ) *9*. В ряде схем сварочных аппаратов путем задания соответствующего алгоритма управления обеспечивается стабилизация режима сварки за счет поддержания определенного соотношения между сварочным током и напряжением на дуге. Для этого, кроме датчика тока, вводится еще и датчик напряжения (ДН) *8*. Температурный режим внутри аппарата или его наиболее загруженных узлов контролируется с помощью датчика перегрева *7*.

Схемотехническое построение инверторного модуля во многом определяет качественные и количественные параметры всего сварочного аппарата.

Значительным разнообразием отличаются схемы управления сварочными инверторами. К основным их функциям следует отнести:

– формирование импульсов, обеспечивающих надежное отпирание и запирание ключевых транзисторов;

– обеспечение возможности регулирования длительности импульсов при заданной частоте их следования (ШИМ);

– возможность задания требуемой величины сварочного тока и его поддержание на заданном уровне в процессе сварки;

– защита аппарата от перегрева, перегрузки по току, «залипания» электрода;

– компенсация колебаний сетевого напряжения до  $\pm 10\%$ ;

– исключение токовой перегрузки питающей сети переменного тока при запуске сварочного аппарата.

Повышение уровня «интеллектуальности» схемотехнических решений позволяет создавать сварочную технику с широкими функциональными возможностями, такими как:

– программируемое микропроцессорное управление сварочным током и всем процессом сварки;

– использование одного и того же оборудования для различных видов сварки (MIG/MAG, TIG, ММА);

– «синергетические линии», оптимизирующие процесс сварки;

– импульсный режим МИГ сварки для уменьшения разбрызгивания;

– обратная связь управления сварочными параметрами, что гарантирует лучшую точность и повторяемость;

– улучшенные функции начала и конца сварки.

Питание трансформатора напряжением высокой частоты позволяет существенно снизить расход материалов, идущих на его изготовление. Так, при частоте питающего напряжения 50 кГц по сравнению с частотой 50 Гц масса трансформатора и его габаритные размеры уменьшаются примерно в 15–17 раз. Например, расчетная масса трансформатора мощностью 20 кВА при питании напряжением частотой 50 Гц составляет 120 кг, а при 50 кГц – 7 кг. Такое уменьшение массы активных материалов способствует существенному снижению потерь мощности, а значит, росту коэффициента полезного действия.

*3.2.2 Основные требования к инверторным источникам питания для ручной дуговой сварки покрытыми электродами.* 

Ручная дуговая сварка производится покрытыми электродами диаметром 2...6 мм на токе 30...350 А при напряжении 20...35 В. Зажигание дуги выполняется коротким замыканием – «чирканьем», сварку сопровождают значительные колебания длины дуги. Характеристика условной рабочей нагрузки по требованиям ГОСТ Р МЭК 60974-1-2004 соответствует уравнению  $U_p = 20 + 0.04I_q$ и обеспечивает рациональное с точки зрения качественного формирования шва соотношение между током и напряжением.

Для источника питания минимальный состав требований сводится к выбору наклона внешней характеристики, напряжения холостого хода, тока короткого замыкания и диапазона регулирования сварочного тока. Внешняя характеристика источника питания для ручной дуговой сварки должна быть падающей.

У инверторного источника внешняя характеристика может состоять из четырех участков (рисунок 3.2). Крутопадающий участок *1* обычно формируется специальной цепью подпитки с напряжением холостого хода *U*x = 70...100 В и предназначен для обеспечения надежного зажигания дуги и повышения ее эластичности. Максимальное напряжение *U*x ограничивается в соответствии с требованиями безопасности.

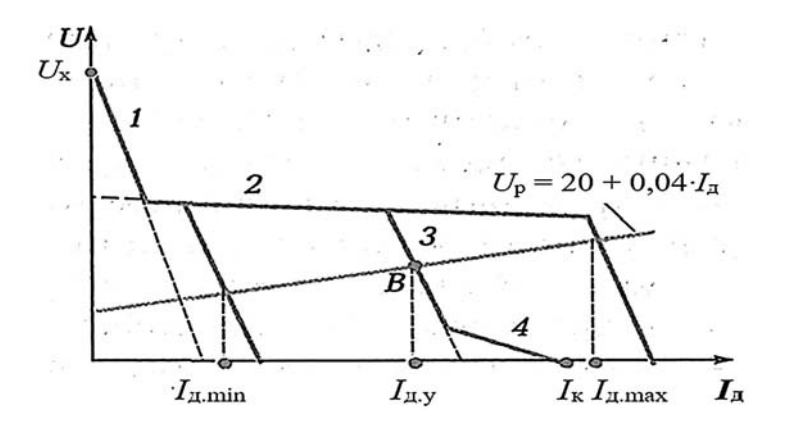

Рисунок 3.2 – Внешние характеристики инверторного источника питания для ручной дуговой сварки

Пологопадающий участок *2* формируется основной силовой цепью и характеризуется напряжением холостого хода *U*x *=* 40...60 В. Участок *2* обеспечивает

эффективное саморегулирование длины дуги при механизированной сварке в углекислом газе. При ручной дуговой сварке покрытыми электродами чем больше напряжение на участке *2*, тем выше надежность зажигания и эластичность дуги.

Основной крутопадающий участок *3* обеспечивает поддержание устойчивого дугового разряда при установленном значении сварочного тока. Чем круче наклон, тем выше стабильность тока, что гарантирует постоянство глубины проплавления и ширины шва. Настройка тока осуществляется смещением этого участка влево-вправо. На его пересечении с характеристикой условной рабочей нагрузки *U*p получаем точку *В*, соответствующую установленному сварочному току *I*д.у. Крайние точки пересечений указывают пределы регулирования тока  $I_{\text{A,min}} - I_{\text{A,max}}$ .

Пологопадающий участок форсирования *4* предназначен для настройки тока короткого замыкания *I*к. Основное назначение участка *4* – управление переносом капель электродного металла. Значение отношения тока короткого замыкания к установленному значению сварочного тока должно быть в диапазоне  $I_{\rm K}/I_{\rm av} = 1,2...2$ . Снизу значение тока  $I_{\rm K}$  ограничено условиями качественного переноса электродного металла, сверху – опасностью перегрева электрода.

Инверторные источники обладают также специальными функциями, улучшающими сварочные свойства.

Функция «ограничение напряжения холостого хода» повышает безопасность труда и является обязательной при эксплуатации источника в особо тяжелых условиях – на открытом воздухе при вероятном воздействии атмосферной влаги, при работе внутри металлических сосудов и т. д. Перед сваркой напряжение холостого хода поддерживается на безопасном уровне  $\leq$ 12 В. С момента касания электродом детали напряжение холостого хода источника быстро восстанавливается до значения 70…100 В, необходимого для зажигания дуги, а затем быстро снижается до рабочего напряжения *U*p при устойчивом горении дуги. По окончании сварки через 1 с напряжение опять сбрасывается до уровня  $\leq 12$  В.

Функция «горячий пуск» обеспечивает кратковременное (на 0,5...3 с) начальное увеличение тока до значения  $I_{\text{III}} = (1, 5...2) I_{\text{av}}$  в целях облегчения зажигания, а также улучшения качества начального участка шва.

Функция «защита от прилипания» предусматривает ограничение длительности короткого замыкания и снижение тока до более низкого уровня, если начальное зажигание дуги затягивается более 0,5...1 с. Сам факт прилипания при этом не всегда устраняется, но нагрев электрода и прочность прилипания существенно снижаются.

Функция «форсирование дуги» предназначена для управления переносом электродного металла. Эта функция может быть реализована выбором параметров участка *4* внешней характеристики, но в современных источниках необходимый ток форсирования при коротком замыкании каждой каплей может быть сформирован системой управления. Более интенсивный ток назначается для электродов с крупнокапельным характером переноса.

*3.2.3 Однотактный инверторный преобразователь с прямым включением диода*. Этот преобразователь с прямым включением диода *VD*3 в составе выходного выпрямительного блока показан на рисунке 3.3, *а*. С момента *t*<sup>1</sup> при отпирании транзисторов *VT*1 и *VT*2 по первичной обмотке трансформатора идет импульс тока, показанный тонкой линией (рисунок 3.3, *б*). Затем следует пауза  $t_2$ – $t_4$ , после чего в этом же направлении проходит такой же импульс тока. Таким образом, в однотактном инверторе ток оказывается переменным только по величине, но не по направлению.

Недостатком схемы являются значительные перенапряжения на транзисторах в момент их выключения. Этот дефект устраняется при установке рекуперационных (обратных) диодов *VD*1 и *VD*2, благодаря которым с момента *t*<sup>2</sup> выключения транзисторов энергия, запасенная в индуктивности первичной цепи, возвращается во входной фильтр. При этом по первичной обмотке идет ток через диоды по пути, показанному пунктирной линией, снижаясь к моменту *t*3.

В сварочной цепи импульс тока, трансформированный во вторичной обмотке, с момента *t*1 передается нагрузке через диод *VD*3 по пути, показанному тонкой линией. С момента *t*<sup>2</sup> ток в нагрузке поддерживается за счет энергии, запасенной в индуктивности *L.* С этой целью используется обратный диод *VD*4, ток по которому показан пунктиром.

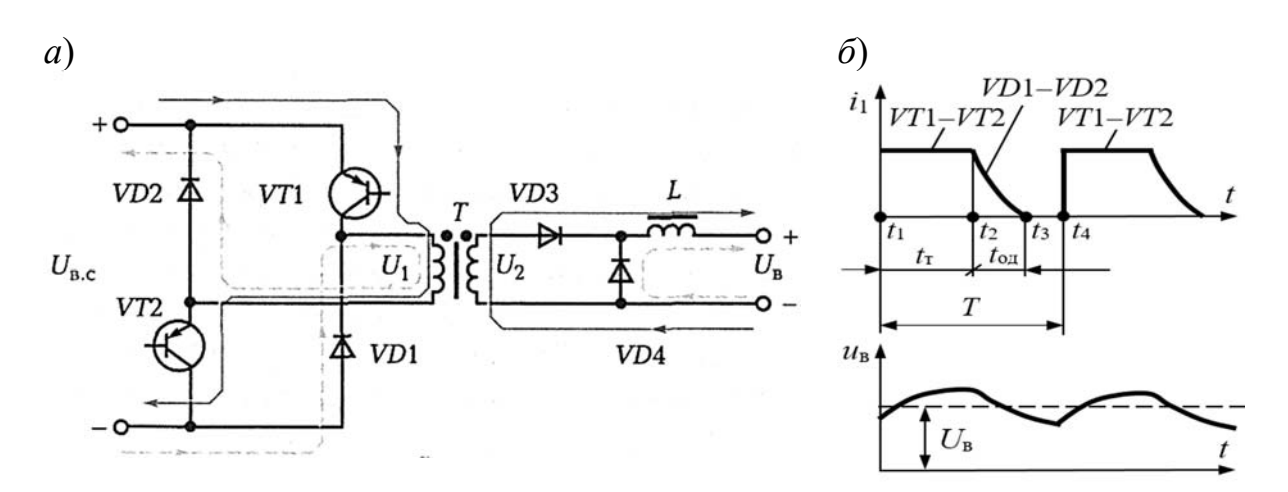

Рисунок 3.3 – Однотактный инверторный преобразователь с прямым включением диода *VD*3 (*а*), ток первичной обмотки трансформатора *i*<sup>1</sup> и выходное напряжение *U*в (*б*)

При достаточно большой индуктивности *L* выпрямленное напряжение *U*<sup>в</sup> может быть сглаженным до уровня, приемлемого по условиям технологического процесса (см. рисунок 3.3, *б*). Регулирование выходного напряжения *U*в осуществляется изменением интервала включенного состояния транзисторов  $t<sub>T</sub>$  в течение полного такта *Т* по соотношению

$$
U_{\rm B} = U_{\rm B.c} \frac{w_2}{w_1} \cdot \frac{t_{\rm T}}{T}.
$$
 (3.2)

Достоинствами однотактного преобразователя являются относительная простота схемы и малое число полупроводниковых элементов.

Существенным недостатком схемы следует считать сравнительно большие размеры магнитопровода и обмоток у трансформатора из-за сильного насыщения железа, поскольку при неизменном направлении токов в обмотках оно не перемагничивается от такта к такту. Магнитный поток трансформатора не меняет направления, поэтому размах колебаний магнитной индукции не превышает 20 %...30 % от индукции насыщения  $B_{\text{HAC}}$ . Для уменьшения насыщения магнитопровода ограничивают коэффициент заполнения импульсов величиной  $t_T/T \leq 0.5$ , а в конструкции магнитопровода предусматривают немагнитный зазор.

#### *3.2.4 Инверторный источник питания Caddy 150.*

Caddy 150 – инверторный сварочный выпрямитель для сварки стержневыми покрытыми электродами диаметром от 1,6 до 4 мм. Сварочный источник Caddy 150 может варить на постоянном токе легированную и нелегированную сталь, высококачественную сталь и др. Технические характеристики источника питания приведены в таблице 3.1.

![](_page_21_Picture_170.jpeg)

Таблица 3.1 – Технические характеристики источника питания Caddy 150

#### *3.3 Порядок выполнения работы*

Изучить назначение, область применения, функциональную схему и способ регулирования сварочного тока инверторного выпрямителя Caddy 150. С помощью цифрового запоминающего осциллографа измерить формы кривых напряжения и тока на входе и выходе инверторного источника питания на холостом ходу и под нагрузкой.

Построить внешние характеристики инвертора в следующем порядке.

- 1 Подсоединить к источнику балластный реостат.
- 2 Включить источник питания в сеть.
- 3 Установить регулятор тока источника в минимальное положение.
- 4 Уменьшая сопротивление балластного реостата с помощью рубильников, следить за показаниями измерительных приборов.

5 Установить регулятор тока последовательно в положения, обеспечивающие промежуточный и максимальный ток, и повторить п. 4.

6 Данные заносить в таблицу 3.2.

![](_page_22_Picture_151.jpeg)

Таблица 3.2 – Данные для построения внешних характеристик инвертора

7 Отключить инверторный источник питания от сети.

8 Построить в общей системе координат внешние характеристики инверторного источника питания в функции вторичного тока:  $U_2 = f(I_2)$ .

#### *3.4 Содержание отчета*

1 Наименование и цель лабораторной работы.

2 Перечень используемого оборудования.

3 Структурная схема инверторного сварочного аппарата.

4 Таблицы с результатами проведенных опытов, графики.

5 Выводы по проделанной работе.

# *Контрольные вопросы*

1 Для чего предназначен инверторный источник питания?

2 Функциональные возможности инверторных источников питания.

3 Принцип работы инверторного источника питания.

4 Что называется внешней характеристикой инверторного источника питания и как ее получить?

5 Принцип работы электрической схемы однотактного инверторного преобразователя с прямым включением диода.

6 Каким образом осуществляется регулировка сварочного тока в инверторном источнике питания?

# **4 Лабораторная работа № 4. Изучение устройства и принципа работы полуавтомата сварочного Aristo Mig U5000i для механизированной дуговой сварки плавящимся электродом**

# *Цель работы*

1 Изучить назначение, технические характеристики, общую компоновку и принцип работы полуавтомата сварочного Aristo Mig U5000i для механизированной дуговой сварки плавящимся электродом.

2 Научиться настраивать сварочный аппарат на требуемые режимы сварки.

3 Исследовать с помощью электронного регистратора сварочных процессов РКДП-0401 формы кривых напряжения и тока в процессе сварки.

# *4.1 Оборудование***,** *приборы и материалы*

1 Cварочный полуавтомат для механизированной дуговой сварки плавящимся электродом Aristo Mig U5000i WeldCloud™.

2 Электронный регистратор сварочных процессов РКДП-0401, датчик тока, датчик напряжения.

3 Подготовленные образцы для сварки.

# *4.2 Общие теоретические сведения*

# *4.2.1 Назначение и общая компоновка сварочного полуавтомата.*

Источник питания Mig U5000i для дуговой сварки MIG/MAG компонуется блоками Feed 3004 или Feed 4804, которые содержат четырехроликовые механизмы подачи проволоки. Источник питания Mig U5000i работает совместно с панелью управления Aristo U82 (рисунок 4.1). Символы на дисплее показаны на рисунке 4.2. При нажатии кнопки меню 5 происходит переход в главное меню MAIN (рисунок 4.3).

![](_page_23_Picture_12.jpeg)

Рисунок 4.1 – Панель управления Aristo U82

![](_page_24_Figure_0.jpeg)

Рисунок 4.2 – Символы на дисплее

| <b>MIG/MAG</b>                                                                                                    |                |               |                            |                                                                                              |  |
|----------------------------------------------------------------------------------------------------|----------------|---------------|----------------------------|----------------------------------------------------------------------------------------------|--|
| <b>PROCESS</b><br><b>METHOD</b><br><b>OSET</b><br><b>SYNERGY GROUP</b><br><b>WIRE</b><br>SHIELDING GAS<br><b>WIRE DIAMETER</b><br>CONFIGURATION<br><b>TOOLS</b> |                |               |                            | MIG/MAG<br>SHORT/SPRAY<br>OFF<br><b>STANDARD</b><br>Fe ER70S<br>Ar+8%CO2<br>$1.2 \text{ mm}$ |  |
| <b>SET</b>                                                                                                    | <b>MEASURE</b> | <b>MEMORY</b> | <b>FAST</b><br><b>MODE</b> |                                                                                              |  |

Рисунок 4.3 – Главное меню панели управления Aristo U82

В главном меню MAIN можно изменять процесс сварки PROCESS, метод сварки METHOD, тип проволоки WIRE и др. Из этого меню можно перейти во все остальные подменю: CONFIGURATION, TOOLS, SET, MEASURE, MEMORY и FAST MODE.

В меню CONFIGURATION (Конфигурация) можно изменять язык, другие базовые настройки, единицы измерения и т. п.

В меню TOOLS (Инструменты) можно выполнять передачу файлов, просматривать статистику качества и производительности, журналы ошибок и т. п. В меню SET (Установка сварочных данных) можно изменять различные параметры сварки. Внешний вид этого меню зависит от выбранного сварочного процесса.

В меню MEASURE (Измерение) можно просмотреть результаты измерений различных параметров во время выполнения сварки. Также можно изменить значение параметров, отмеченных символом # или \*.

В меню MEMORY (Память режимов) можно сохранять, загружать, удалять и копировать различные наборы данных сварки. Наборы данных сварки можно хранить в 255 различных ячейках памяти.

В меню FAST MODE (Быстрый режим) можно назначить программные кнопки для ячеек памяти с данными сварки. Эти настройки можно задать в меню «Конфигурация».

25

M = включен предел измерения;

*4.2.2 Меню SET – установка сварочных данных.* 

После выбора в главном меню процесса MIG/MAG выбирается один из методов сварки METHOD: SHORT-/SPRAYARC (короткая дуга – струйный перенос), PULSING (импульсный режим) или SUPERPULSE (первичная/вторичная фаза, короткая дуга – струйный перенос / импульсный режим).

Затем переходим в меню SET *–* установка сварочных данных. Параметры меню SET (рисунок 4.4) представлены в таблице 4.1.

| <b>WELD DATA SETTING</b>          |              |               |             |  |  |
|-----------------------------------|--------------|---------------|-------------|--|--|
| <b>VOLTAGE</b><br>$28.2 (+3.5)$ V |              |               |             |  |  |
| <b>WIRE SPEED</b>                 |              |               | 6.0 M/MIN   |  |  |
| <b>INDUCTANCE</b>                 |              |               | 80%         |  |  |
| <b>SYNERGIC MODE</b>              |              |               | ON          |  |  |
| START DATAL                       |              |               |             |  |  |
| STOP DATA                         |              |               |             |  |  |
| SETTING LIMITS                    |              |               |             |  |  |
| <b>MEASURE LIMITS</b>             |              |               |             |  |  |
| SPOT WELDING                      |              |               |             |  |  |
| <b>EDIT DESCRIPTION</b>           |              |               |             |  |  |
|                                   |              |               |             |  |  |
| <b>CRATER</b>                     | <b>HOT</b>   | $4-$          |             |  |  |
| <b>FILL</b>                       | <b>START</b> | <b>STROKE</b> | <b>QUIT</b> |  |  |

Рисунок 4.4 – Меню установки сварочных данных SET

![](_page_25_Picture_104.jpeg)

Таблица 4.1 – Параметры в меню установки сварочных данных SET

Окончание таблицы 4.1

![](_page_26_Picture_132.jpeg)

**Выходное напряжение источника (VOLTAGE).** При более высоком напряжении увеличивается длина дуги, а также размеры и температура зоны сварки. Значения параметра напряжения различаются в режимах синергии и без синергии. В режиме синергии напряжение задается в виде положительного или отрицательного отклонения от синергетической кривой напряжения. В режиме без синергии значение напряжения задается в виде абсолютного значения. Напряжение задается также в меню MEASURE, FAST MODE и с пульта дистанционного управления.

**Скорость подачи проволоки (WIRE SPEED).** Этот параметр определяет требуемую скорость подачи присадочной проволоки в метрах в минуту. Скорость подачи проволоки устанавливается также в меню MEASURE, FAST MODE и с пульта дистанционного управления.

**Индуктивность (INDUCTANCE).** Чем выше индуктивность, тем больше размер зоны сварки и меньше разбрызгивание. При низкой индуктивности получаются более резкий звук и более стабильная плотная дуга. Индуктивность задается только для сварки MIG/MAG по методу SHORT-/SPRAYARC (короткая дуга – струйный перенос).

**Параметры сварки MIG/MAG в импульсном режиме PULSING** задаются в меню установки сварочных данных при отключенной функции синергии (рисунок 4.5).

![](_page_26_Figure_6.jpeg)

![](_page_26_Figure_7.jpeg)

Рисунок 4.5 – Сварка MIG/MAG в импульсном режиме

**Градиент.** «Градиент» означает, что ток импульса медленно понижается или повышается до заданного значения. Параметр «градиент» можно задать в виде девяти ступеней, каждой ступени соответствует 100 мкс. Градиент имеет большое значение, т. к. он влияет на звук. Крутой градиент ведет к повышению громкости и резкости звука. Слишком пологий градиент может снизить способность импульса по отделению капли.

**Синергия.** Чтобы получить стабильную дугу для каждой комбинации типа и диаметра проволоки и газовой смеси, требуется обеспечить индивидуальную зависимость между скоростью подачи проволоки и напряжением (длиной дуги). Корреляция скорости подачи проволоки и других параметров называется графиком синергии. Напряжение (длина дуги) автоматически согласовывается с выбранным графиком синергии, за счет чего существенно упрощается вычисление оптимальных параметров сварки.

**Фаза.** Эта функция может иметь два значения: первичную и вторичную фазы. Большие значения задаются в разделе «первичная», а меньшие значения – в разделе «вторичная». Скорость подачи проволоки, отображаемая на экране измерения, отражает скорость на выбранной фазе. Тем не менее напряжение, ток и выходная мощность сварки основаны на измерениях в обеих фазах. Первичная и вторичная фазы задаются в меню SET при выборе метода SUPERPULSE и отключении синергии.

**Предварительная подача газа.** Задание продолжительности предварительной подачи защитного газа до момента зажигания дуги настраивается в меню SET  $\rightarrow$  START DATA (режим пуска).

**Плавный пуск.** При медленной подаче проволока подается со скоростью, равной 50 % от установленной скорости подачи, до электрического контакта со свариваемой деталью. При горячем пуске медленная подача осуществляется в течение 50 % времени горячего пуска. Плавный пуск настраивается в меню SET  $\rightarrow$  START DATA (режим пуска).

**Горячий старт** увеличивает скорость подачи проволоки и напряжение на регулируемый период времени в начале сварки, что снижает риск непровара в начале шва. Горячий старт включается на экране измерений или в меню SET  $\rightarrow$  START DATA (режим пуска).

**Заварка кратера** обеспечивает управляемое снижение нагрева при завершении шва во избежание образования пор, трещин и кратеров в конце сварного шва. В режиме импульсной сварки можно выбрать импульсную и неимпульсную заварку кратера.

Импульсная заварка кратера занимает больше времени, чем неимпульсная, но обеспечивает отсутствие разбрызгивания. Заварка кратера включается на экране измерений или в меню SET  $\rightarrow$  STOP DATA (режим останова).

В режиме синергии задаются время заварки кратера и конечная скорость подачи проволоки как при импульсной, так и при неимпульсной заварке кратера. Параметры напряжения и пульсации снижаются до конечных значений с помощью синергии.

В режиме без синергии задают окончательное время заварки кратера. Для неимпульсной заварки кратера можно задать только окончательное напряжение для уменьшения длины дуги при заварке кратера. Для импульсной заварки кратера задают окончательное напряжение, окончательный ток пульсации, окончательный базовый ток и окончательную частоту.

**Импульс очистки** проволоки подается для предотвращения образования шарика на проволоке при прекращении сварки. Применяется при сварке MIG/MAG методами SHORT-/SPRAYARC и PULSING. В импульсном режиме завершение синхронизируется с последним импульсом, который можно настроить в пределах 20 %...200 %. Импульс очистки проволоки настраивается в меню  $SET \rightarrow STOP$  DATA.

**Время отжига проволоки (послегорения)** – это задержка между моментом останова подачи проволоки и моментом отключения сварочного напряжения. Слишком короткое время отжига приводит к опасности вплавления проволоки в затвердевающий сварочный шов. Слишком продолжительное время отжига проволоки приводит к образованию короткого выступающего конца, в результате чего возникает опасность того, что дуга перекинется на токосъемник. Время отжига проволоки настраивается в меню SET  $\rightarrow$  STOP DATA (режим останова).

**Регулировка времени подачи защитного газа после гашения дуги** настраивается в меню SET  $\rightarrow$  STOP DATA (режим останова).

**Точечная сварка** применяется для соединения тонких пластин. Включение режима и настройка времени точечной сварки выполняются в меню  $SET \rightarrow$  SPOT WELDING.

#### *4.2.3 Функция QSet.*

Функция QSet служит для упрощения настройки параметров сварки. Длину дуги можно увеличивать или уменьшать в пределах от –18 до +18 единиц. При выполнении сварки в первый раз с новым типом проволоки / типом газа функция QSet в течение 6 с автоматически задает и сохраняет оптимальные параметры сварки для обеспечения качественного сварного шва. При этом обеспечивается автоматическая корректировка напряжения в соответствии с изменениями скорости подачи проволоки.

При подходе к участку струйного переноса значение функции QSet должно быть увеличено. При сварке только с помощью струйного переноса следует отключить функцию QSet. Значение QSet настраивается в главном меню для процесса MIG/MAG и метода SHORT/SPRAY (см. рисунок 4.3).

#### *4.2.4 Метод SUPERPULSE.*

Метод SUPERPULSE используется для улучшения управления сварочной ванной и процессом застывания. Между импульсами у сварочной ванны есть время на частичное застывание.

Преимущества использования метода SUPERPULSE:

– снижение чувствительности к изменению зазора между кромками;

– улучшенный контроль над сварочной ванной во время сварки прихватками;

– улучшенный контроль проплавления и профиля шва;

– снижение чувствительности к неравномерной теплопередаче.

SUPERPULSE можно рассматривать в качестве запрограммированного переключения между двумя настройками MIG/MAG. Временные интервалы определяются настройками времени первичной и вторичной фаз.

Сварка всегда начинается в первичной фазе. Если выбран горячий пуск, первичные данные используются во время горячего пуска в дополнение ко времени фазы для первичных данных. Заварка кратера всегда основывается на вторичных данных. Если во время первичной фазы активируется команда останова, процесс незамедлительно переключается на вторичные данные. Завершение сварки выполняется с использованием вторичных данных.

При включении режима SUPERPULSE возникает существенная нагрузка на блок подачи проволоки. Поэтому во время сварки в режиме SUPERPULSE используется только блок подачи проволоки Feed 3004.

### *4.3 Порядок выполнения работы*

1 Изучить конструкцию, принцип работы и функциональные возможности полуавтомата Aristo Mig U5000i WeldCloud™.

2 Определить методы сварки MIG/MAG.

3 Настроить полуавтомат на требуемый режим сварки.

4 Исследовать с помощью электронного регистратора сварочных процессов РКДП-0401 формы кривых напряжения и тока при различных методах сварки. Определить по осциллограммам величину напряжения холостого хода, напряжения при сварке, ток горячего старта, сварочный ток, время горячего старта, частоту отрыва капель, время заварки кратера.

# *4.4 Содержание отчета*

1 Наименование и цель лабораторной работы.

2 Перечень используемого оборудования.

3 Выбор параметров режима сварки.

4 Осциллограммы токов и напряжений.

5 Выводы по проделанной работе.

#### *Контрольные вопросы*

1 Назначение, технические характеристики и общая компоновка сварочного полуавтомата Mig U5000i WeldCloud™.

2 Панель управления Aristo U82. Разделы главного меню.

3 Параметры меню SET – установка сварочных данных.

4 Назначение функции QSet.

5 Методы сварки MIG/MAG: SHORT-/SPRAYARC, PULSING и SUPER-PULSE. Преимущества использования метода SUPERPULSE.

# **5 Лабораторная работа № 5. Изучение устройства и принципа работы сварочного источника для аргонодуговой сварки неплавящимся электродом**

#### *Цель работы*

1 Изучить особенности горения дуги и требования к источникам для аргонодуговой сварки неплавящимся электродом.

2 Изучить устройство и принцип работы сварочного источника Aristo Mig U5000i для аргонодуговой сварки неплавящимся электродом.

3 Научиться настраивать сварочный аппарат на требуемые режимы сварки.

4 Исследовать с помощью электронного регистратора сварочных процессов РКДП-0401 формы кривых напряжения и тока в процессе сварки.

#### *5.1 Оборудование***,** *приборы и материалы*

1 Сварочный источник Aristo Mig U5000i WeldCloud™, настроенный для аргонодуговой сварки неплавящимся электродом.

2 Электронный регистратор сварочных процессов РКДП-0401, датчик тока, специальный датчик напряжения для сварки неплавящимся электродом.

3 Подготовленные образцы для сварки.

#### *5.2 Общие теоретические сведения*

*5.2.1 Особенности горения дуги и требования к источникам для сварки неплавящимся электродом в инертном газе.* 

Сварка неплавящимся электродом в инертном газе (*TIG* – *Tungsten Inert Gas*) рекомендуется для соединения высокопрочных, нержавеющих и жаропрочных сталей и сплавов, алюминиевых, магниевых и титановых сплавов, как правило, небольшой толщины. Наибольшее распространение получила аргонодуговая сварка свободной (несжатой) дугой (рисунок 5.1). Неплавящийся, точнее, тугоплавкий вольфрамовый электрод крепится в сварочной горелке. Инертный газ защищает электрод и зону сварки от воздействия воздуха. Сварка ведется электродами диаметром от 1 до 10 мм на токе от 25 до 500 А при напряжении от 10 до 30 В.

Главным достоинством аргонодуговой сварки является высокое качество сварных соединений. Это объясняется, во-первых, надежной защитой сварочной ванны и шва от вредного воздействия атмосферного воздуха, во-вторых, высокой устойчивостью дуги в аргоне, особенно на постоянном токе. По этой причине становится возможна сварка малоамперной дугой, что существенно расширяет диапазон свариваемых толщин в меньшую сторону. Другое достоинство – хорошие условия труда сварщика. Практически не наблюдается разбрызгивания присадочного и основного металла, значительно меньше выделение токсичных газов и дыма, на низких режимах слабее тепловое и световое излучение.

Основной недостаток – невысокая производительность из-за сравнительно

низкой тепловой эффективности процесса, поскольку значительная часть энергии источника расходуется на нагрев неплавящегося электрода.

Требования к источнику питания зависят от марки и толщины свариваемого металла и определяются родом сварочного тока (постоянный, переменный) и характером его модуляции (непрерывный, импульсный униполярный, импульсный разнонолярный).

**Источник постоянного тока** (рисунок 5.2) рекомендуется для сварки материалов малой и средней толщины за исключением алюминиевых сплавов.

Сварка выполняется, как правило, дугой прямой полярности (минус на электроде). В сравнении с дугой обратной полярности здесь более благоприятное распределение тепла дуги, поскольку большая его часть идет в анод – свариваемое изделие.

![](_page_31_Figure_4.jpeg)

*1* – мундштук; *2* – электрод; *3* – сопло; *4* – присадочный пруток; *5* – изделие; *6* – защитный газ

Рисунок 5.1 – Сварка неплавящимся электродом в инертном газе

![](_page_31_Figure_7.jpeg)

Рисунок 5.2 – Функциональная схема источника питания постоянного тока для аргонодуговой сварки

Это позволяет увеличить токовую нагрузку на электрод и, следовательно, поднять производительность. Источник питания представляет собой выпрямитель, состоящий из трансформатора и выпрямительного блока на тиристорах, или транзисторный инверторный выпрямитель.

Требования к источнику постоянного тока распространяются и на многие другие источники для сварки неплавящимся электродом. Внешняя характеристика должна быть падающей с напряжением холостого хода от 50 до 100 В. При этом обеспечивается устойчивость процесса сварки и стабильность тока при колебаниях длины дуги, что особенно важно при малой толщине изделия. Характеристика условной рабочей нагрузки соответствует уравнению  $U_p = 10 + 0.04 I_a$ . Регулирование тока должно быть плавным с очень высокой кратностью 5…100. Это необходимо для обеспечения снижения тока при заварке кратера или при мягком пуске.

Управление циклом сварки с помощью кнопки на горелке может выполняться в двух вариантах – с двух- и четырехтактным циклом – и выбирается в зависимости от способа зажигания дуги.

При двухтактном цикле начальное зажигание дуги выполняется бесконтактным высокочастотным способом (HF) в течение не более 1 с. Бесконтактное возбуждение дуги происходит в результате пробоя межэлектродного пространства с помощью высоковольтного высокочастотного генератора – осциллятора – и последующего развития дуги с питанием от основного источника. Защита основного источника от высокого напряжения осциллятора осуществляется с помощью фильтра высоких частот.

При двухтактном цикле, когда нажимают кнопку (стрелка вниз), последовательно проходят этапы предварительной подачи газа, бесконтактного зажигания дуги (HF), нарастания тока и собственно сварки, а для завершения цикла кнопку отпускают (стрелка вверх), в результате установка переходит к этапам снижения тока и последующей подачи газа. Такой цикл предпочтителен при сварке коротких швов (рисунок 5.3).

![](_page_32_Figure_3.jpeg)

Рисунок 5.3 – Двухтактный цикл аргонодуговой сварки

Предварительная подача газа до сварки выполняется в течение времени *t*пред = 0,5...1 с для облегчения возбуждения дуги и защиты начала шва. Плавное нарастание основного тока в интервале *t*нар обеспечивает постепенный нагрев электрода и предотвращает начальный выплеск сварочной ванны. Далее в течение длительного времени идет сварка при заранее установленном токе *I*д. Спад тока в течение *t*спад до 20 с необходим для заварки кратера, этот интервал увеличивается при большой толщине свариваемых деталей и высоком токе. Последующая подача газа необходима для защиты шва в процессе кристаллизации, ее длительность *t*пocл = 2...25 с зависит от размеров сварочной ванны.

При четырехтактном цикле начальное зажигание дуги выполняется контактным способом мягкого пуска (LiftArc). Программное управление последовательностью и длительностью включения отдельных устройств сварочной установки при четырехтактном цикле иллюстрируется циклограммой (рисунок 5.4).

![](_page_33_Figure_0.jpeg)

Рисунок 5.4 – Четырехтактный цикл аргонодуговой сварки

Зажигание мягким пуском (LiftArc) выполняется следующим образом. После нажатия на кнопку следуют предварительная подача газа до сварки, зажигание и работа в режиме поисковой дуги, пока нажата кнопка. В момент начального короткого замыкания электрода на деталь ток ограничивается значением тока мягкого пуска *I*м.п, составляющим 10 %...30 % от сварочного. При таком токе происходит разогрев электрода без его повреждения и исключается недопустимое загрязнение шва вольфрамом. Длительность мягкого пуска *t*м.п не настраивается, а ограничивается прекращением контакта электрода с деталью и отпусканием кнопки на горелке. После подъема электрода возникает маломощная дуга, затем ток постепенно увеличивается до настроенного значения *I*д1. Затем идет длительная сварка до второго нажатия на кнопку, при котором начинается снижение тока для заварки кратера, а при отпускании кнопки следует подача газа после сварки. Такой цикл рекомендуется при выполнении длинных швов.

Циклограмма может обеспечивать настройку двух уровней тока: сварочный ток (ток импульса)  $I_{\text{I1}}$  и базовый ток  $I_{\text{I2}}$ , например, в целях попеременной сварки то в нижнем, то в вертикальном положении. Переход от одного режима к другому осуществляется кратковременным толчковым нажатием кнопки на горелке.

Заварка кратера при сварке обеспечивается посредством плавного снижения тока в течение времени спада *t*спад и установлениемтока заварки кратера *I*з.кр. Длительность заварки кратера *t*з.кр не настраивается, а ограничивается отпусканием кнопки на горелке.

#### *5.2.2 Сварочный источник Aristo Mig U5000i для сварки TIG.*

После выбора в главном меню процесса TIG переходим в меню SET – установка сварочных данных. Сварка TIG постоянного и переменного токов может быть настроена на режимы без импульсов и с импульсами тока (таблица 5.1).

Импульсный режим используется для улучшения управления сварочной ванной и процессом кристаллизации. Частота импульсов устанавливается настолько низкой, чтобы в промежутке между импульсами сварочная ванна успевала застыть, по крайней мере, частично. Для того чтобы установить импульсный режим, необходимо задать четыре параметра: ток импульса, длительность импульса, базовый ток и длительность базового тока (рисунок 5.5).

![](_page_34_Picture_155.jpeg)

Таблица 5.1 – Параметры режима сварки методом TIG

![](_page_34_Figure_3.jpeg)

A – базовый ток; В – продолжительность базового тока; C – продолжительность импульса; D – ток импульса

Рисунок 5.5 – Сварка TIG в импульсном режиме

Импульсный источник для сварки пульсирующей дугой рекомендуют для соединения деталей малой толщины, поскольку при правильном подборе параметров импульса и паузы удается снизить опасность прожога. Программное управление током осуществляется с помощью маломощного генератора импуль- $\cos$  (см. рисунок 5.2). Время импульса  $t_M$  и паузы  $t_\Pi$  должны настраиваться плавно и независимо друг от друга в интервале 0,04…1 с. Ток импульса и паузы также должны настраиваться плавно и независимо. Глубина модуляции – отношение тока импульса к току паузы  $I_M/I_{\Pi}$  должна изменяться от 1 до 10.

Переменный сварочный ток в установках аргонодуговой сварки необходим

для TIG-сварки алюминия, сплавов на основе алюминия и других металлов, содержащих на поверхности жаропрочные оксиды. При аргонодуговой сварке на переменном токе происходит чередование между прямой и обратной полярностью сварочного тока в цикле. Прямая полярность используется для формирования сварочной ванны, тогда как обратная полярность служит для разрушения оксидной пленки и «очистки» свариваемых поверхностей. Баланс переменного тока позволяет перераспределить в цикле прямую и обратную полярность: увеличивая амплитуду обратной полярности (преобладание на электроде « + »), создают очищающий эффект; увеличивая амплитуду прямой полярности (преобладание на электроде « – »), создают проплавление металла.

В установках аргонодуговой сварки частота переменного тока может изменяться в диапазоне от 20 до 200 Гц. Повышение частоты тока приводит к увеличению концентрации дуги, увеличению эффекта балансировки импульса и сужению сварного шва. Таким образом, повышенная частота тока идеально подходит для сварки тонколистовых материалов и прецизионной сварки, а также способствует увеличению объема выпуска продукции при массовом производстве. Низкая частота переменного тока способствует большей передаче тепла к детали и формированию более широкой зоны сварки.

Условные обозначения функций настроек показаны на рисунке 5.6.

![](_page_35_Picture_3.jpeg)

Рисунок 5.6 – Условные обозначения функций настроек при сварке TIG

## *5.3 Порядок выполнения работы*

1 Изучить назначение, область применения и функциональные возможности сварочного источника Aristo Mig U5000i для аргонодуговой сварки неплавящимся электродом.

2 Определить режимы сварки для заданной толщины свариваемого металла, настроить аппарат на требуемый режим и произвести сварку. Рекомендуемые режимы сварки приведены в таблице 5.2.

3 Исследовать с помощью электронного регистратора сварочных процессов РКДП-0401 формы кривых напряжения и тока в процессе сварки неплавящимся электродом на постоянном и переменном токе.

4 При ручной дуговой сварке вольфрамовым электродом особое внимание требуется уделить технике сварки. Угол между присадочной проволокой и электродом должен быть примерно 90°. Присадка подается короткими возвратнопоступательными движениями.

![](_page_36_Picture_129.jpeg)

| Толщина | Диаметр, мм             |                       |              |
|---------|-------------------------|-----------------------|--------------|
| металла | вольфрамового электрода | присадочной проволоки | Сила тока, А |
| 12      |                         | 1…2                   | 5070         |
| 46      |                         | 23                    | 100130       |
| 46      |                         |                       | 160180       |
| 610     |                         | 34                    | 220300       |
| 1115    |                         |                       | 280360       |

Таблица 5.2 – Рекомендуемые режимы сварки вольфрамовым электродом

Недопустимы поперечные колебания вольфрамового электрода. Длина дуги – 1,5...2,5 мм. Вылет электрода от торца наконечника горелки – 1...1,5 мм. Сварку ведут обычно справа налево («левый» способ), чтобы снизить перегрев свариваемого металла. Расход аргона составляет 6...15 л/мин. Напряжение дуги при сварке в аргоне – 15...20 В. Присадочный металл выбирают в зависимости от марки сплава: для технического алюминия и сплавов типа АМг – проволоку марок АО, АД или АК; для низколегированных теплоустойчивых сталей марок 12ХМ, 15ХМ – проволоку Св08ХМФА, Св08ХГСМА; для сварки среднелегированных сталей марок 25ХГСА, 23Х2НВФА, 30ХГСНА – проволоки марок Св08Г2С, Св18ХМФА.

5 Варьируя различными параметрами режима сварки, проследить, как изменяются осциллограммы тока и напряжения. Определить по осциллограммам величину напряжения холостого хода, напряжения при сварке, сварочный ток, частоту следования импульсов, время заварки кратера и др.

# *5.4 Содержание отчета*

1 Наименование и цель лабораторной работы.

2 Перечень используемого оборудования.

3 Выбор параметров режима сварки.

4 Осциллограммы тока и напряжения при сварке.

5 Выводы по проделанной работе.

#### *Контрольные вопросы*

1 Особенности горения дуги и требования к источникам для сварки неплавящимся электродом в инертном газе.

2 Принцип работы сварочных аппаратов для сварки неплавящимся электродом с источниками постоянного тока без импульсов и с импульсами. Какие параметры режима сварки настраиваются для них?

3 Для сварки каких материалов используются источники переменного тока с разнополярными импульсами? Какие параметры режима сварки настраиваются для этих источников?

# **6 Лабораторная работа № 6. Изучение устройства и принципа работы источника питания Fronius TransPuls Synergic 3200 для сварки MIG/MAG короткой дугой методом Cold Metal Transfer**

## *Цель работы*

1 Изучить назначение, технические характеристики и принцип работы полуавтомата Fronius TransPuls Synergic 3200 в составе робототехнического комплекса для дуговой сварки MIG/MAG.

2 Изучить стандартные технологии сварки MIG/MAG вручную и в режиме Synergic, импульсной сварки MIG/MAG в режиме Synergic, сварки в режиме CMТ (Cold Metal Transfer).

3 Научиться настраивать сварочный аппарат на требуемые режимы сварки и исследовать формы кривых напряжения и тока сварочного полуавтомата в процессе сварки по различным технологиям.

#### *6.1 Оборудование и материалы*

1 Полуавтомат Fronius TransPuls Synergic 3200.

2 Сварочный робот FANUC ARC Mate 100iC с контроллером R-30iA.

3 Электронный регистратор сварочных процессов серии РКДП-0401.

4 Подготовленные образцы для сварки.

#### *6.2 Общие теоретические сведения*

*6.2.1 Назначение и технические характеристики сварочного аппарата TransPulsSynergic 3200 модели СМТ.* 

Сварочные аппараты TransPulsSynergic (TPS) 3200 представляют собой цифровые источники тока инверторного типа с микропроцессорным управлением. Основные технические характеристики источника питания представлены в таблице 6.1. Аппарат TransPuls Synergic 3200 применяется в промышленности для механизированной и автоматической роботизированной сварки конструкционной стали, оцинкованных листов, хромоникелевых сплавов и алюминия. Модульная конструкция устройств и возможность подключения системных расширений обеспечивают высокую гибкость применения.

Наряду со стандартными методами сварки, аппарат TransPuls Synergic 3200 поддерживает сварочный процесс CMТ (Cold Metal Transfer, специальная сварка MIG короткой дугой). Метод СМТ используется для сварки тонколистового металла с незначительной деформацией. Особенностью этого процесса является уменьшенное тепловложение и управляемый перенос металла на небольших токах практически без разбрызгивания. Перемещение проволоки находится под управлением сварочного процесса. При первом обнаружении короткого замыкания ток снижается до минимально допустимого значения, в то же время происходит отрыв капли за счет обратного движения сварочной проволоки.

| Параметр                                      | Значение                                     |
|-----------------------------------------------|----------------------------------------------|
| Напряжение питания                            | $400 B \pm 15 \%$ , $3 \sim 50/60 \Gamma$ II |
| Сетевой предохранитель                        | 35 А, инерционный                            |
| Первичный эксплуатационный ток Imax (MIG/MAG) | $12,616,7 \text{ A (IIB} = 100 \%)$          |
| Первичная эксплуатационная мощность           | $8,711,5$ KBA                                |
| Коэффициент мощности соз ф                    | 0,99                                         |
| КПД                                           | 91 %                                         |
| Диапазон сварочного тока MIG/MAG              | 3320A                                        |
| Сварочный ток при времени цикла 10 мин/40 °С  |                                              |
| $\Pi B = 40 \%$                               | 320 A                                        |
| $\Pi B = 60 \%$                               | 260 A                                        |
| $\Pi B = 100 \%$                              | 220 A                                        |
| Диапазон сварочного напряжения MIG/MAG        | $14,230,0 \text{ V}$                         |
| Напряжение холостого хода                     | 65 V                                         |
| Класс защиты корпуса                          | IP23                                         |
| Размеры $L \times B \times H$                 | $626 \times 287 \times 477$ MM               |
| Класс изоляции                                | $\mathbf{F}$                                 |
| Macca                                         | $34,6 \text{ K}$                             |

Таблица 6.1 – Технические характеристики источника питания TransPulsSynergic 3200

# *6.2.2 Панель управления TransPulsSynergic 3200 модели СМТ.*

Панель управления модели СМТ представлена на рисунке 6.1, функции панели управления СМТ – в таблице 6.2.

![](_page_38_Figure_4.jpeg)

Рисунок 6.1 – Панель управления модели СМТ

![](_page_39_Picture_143.jpeg)

Таблица 6.2 – Функции панели управления СМТ

# *6.3 Порядок выполнения работы*

*6.3.1 Методы дуговой сварки MIG/MAG.* Изучить порядок настройки режимов источника питания Fronius TransPuls Synergic 3200 при методах сварки:

1) MIG/MAG вручную и в режиме Synergic;

2) импульсной MIG/MAG в режиме Synergic;

3) CMT, импульсной CMT.

*6.3.2 Настройка параметров перед началом сварки* (см. рисунок 6.1):

1) перед началом сварки открыть баллон с газом и настроить расход защитного газа, нажать кнопку «Проверка газа» (25);

2) выбрать материал сварочной проволоки и защитный газ с помощью кнопок «Тип материала» (21);

3) выбрать диаметр сварочной проволоки с помощью кнопки (22);

4) для роботизированной сварки выбирается 2-тактный режим работы (20).

*6.3.3 Настройка методов сварки MIG/MAG в режиме Synergic*:

1) выбрать требуемый метод сварки кнопкой (19) (см. рисунок 6.1):

**CRUSSIC DINA ИМПУЛЬСНАЯ СВАРКА MIG/MAG в режиме Synergic;** 

**GYNERGIC - CTAH ДАРТНАЯ ТЕХНОЛОГИЯ СВАРКИ MIG/MAG Synergic;** 

2) с помощью клавиши (2) выбрать один из основных параметров сварки:

- $\mathbb{Z}$  толщина листа (6);
- сварочный ток (7);

скорость подачи проволоки (8);

сварочное напряжение (13);

3) с помощью регулятора (18) настроить нужное значение выбранного параметра, при этом достаточно изменить один из параметров, чтобы остальные настроились автоматически, т. к. толщина листа, скорость подачи проволоки, сварочный ток и напряжение программно связаны друг с другом.

*6.3.4 Настройка корректирующих параметров.* Оптимальные результаты сварки достигаются при настройке следующих корректирующих параметров:

1) коррекция длины дуги (11):

- меньшая длина дуги;
- 0 средняя длина дуги;

+ большая длина дуги;

2) коррекция силы отрыва капель / коррекция динамики / динамика (12):

– при импульсной сварке MIG/MAG Synergic плавная коррекция энергии отрыва капель:

– небольшая сила отрыва капель;

- 0 средняя сила отрыва капель;
- + повышенная сила отрыва капель;

– при стандартной сварке MIG/MAG Synergic динамика короткого замыкания в момент переноса капель металла:

– более жесткая и стабильная дуга;

0 средняя по жесткости дуга;

+ более мягкая дуга с меньшим количеством брызг.

*6.3.5 Настройка стандартной технологии сварки MIG/MAG вручную*:

1) выбрать требуемый метод сварки кнопкой (19) (см. рисунок 6.1):

стандартная технология сварки МИГ/МАГ вручную;

2) с помощью клавиши (2) выбрать параметр «Скорость подачи проволоки» (8) и регулятором (18) настроить нужное значение (0,5…22 м/мин);

3) с помощью клавиши (17) выбрать параметр «Сварочное напряжение» (13) и регулятором (18) настроить нужное значение напряжения (10… 40 В);

4) для индикации фактического сварочного тока в процессе сварки с помощью клавиши (2) выбрать параметр «Сварочный ток» (7);

5) для достижения оптимальных результатов сварки настроить динамику короткого замыкания в момент переноса капель металла (12):

- 0 более жесткая и стабильная дуга;
- 10 более мягкая дуга с меньшим количеством брызг.

*6.3.6 Настройка сварки CMT*, *импульсной сварки CMT.* 

Фазы цикла CMT (частота циклов до 130 Гц):

– поступательное движение проволоки;

– гашение основной дуги при коротком замыкании;

– принудительный механический перенос порции жидкого металла в сварочную ванну во время фазы короткого замыкания;

– возвратное движение проволоки, зажигание дуги.

Настройка параметров, необходимых для выполнения сварки СМТ:

1) выбрать требуемый метод сварки кнопкой (19) (см. рисунок 6.1):

CMT, импульсная сварка CMT;

2) с помощью клавиши (2) выбрать параметр, с помощью которого будет задаваться мощность сварки: толщина листа (6); сварочный ток (7); скорость подачи проволоки (8); сварочное напряжение (13);

3) с помощью регулятора (18) настроить нужное значение выбранного параметра, остальные будут настроены автоматически;

4) для достижения оптимальных результатов сварки настроить следующие корректирующие параметры:

– коррекция длины дуги (11):

- меньшая длина дуги;
- 0 средняя длина дуги;
- + большая длина дуги;

– коррекция силы отрыва капель / коррекция динамики / динамика (12). В зависимости от выбранного присадочного материала и диаметра сварочной проволоки с помощью этого параметра регулируются разные значения.

Коррекция динамики короткого замыкания при переносе капель металла:

–5 более жесткая и стабильная дуга;

0 нейтральная дуга;

+5 более мягкая дуга с меньшим количеством брызг.

Время горячего старта:

- –5 время горячего старта  $t_{\text{FC}} = 0$ ;
- $+5$  время горячего старта  $t_{\text{FC}} = 200$  мс.

Коррекция импульса для плавной регулировки силы отрыва капель:

- –5 небольшая сила отрыва капель;
- 0 средняя сила отрыва капель;
- +5 повышенная сила отрыва капель.

*6.3.7 Определение режимов сварки.* Определить режимы сварки для заданной толщины свариваемого металла, настроить полуавтомат на требуемый режим, запустить программу и начать процесс роботизированной сварки.

*6.3.8 Регистрация сварочных процессов.* Исследовать с помощью электронного регистратора сварочных процессов РКДП-0401 формы кривых напряжения и тока при различных методах сварки. Определить по осциллограммам напряжение холостого хода, напряжение при сварке, ток горячего старта, сварочный ток, время горячего старта, частоту отрыва капель, время заварки кратера и т. д.

# *6.4 Содержание отчета*

1 Наименование и цель лабораторной работы.

2 Перечень используемого оборудования.

3 Выбор параметров режима сварки.

4 Осциллограммы тока и напряжения.

5 Выводы по проделанной работе.

#### *Контрольные вопросы*

1 Назначение, технические характеристики и общая компоновка сварочного полуавтомата Fronius TransPuls Synergic 3200.

2 Функции панели управления СМТ.

3 Опишите порядок настройки различных методов сварки MIG/MAG.

# **7 Лабораторная работа № 7. Изучение принципа работы полуавтомата Fronius TransPuls Synergic 3200 в составе робототехнического комплекса для дуговой сварки**

# *Цель работы*

1 Изучить подключение и режимы работы источника питания Fronius TransPuls Synergic 3200 в составе робототехнического комплекса для дуговой сварки MIG с роботом FANUC ARC Mate 100iC.

2 Изучить меню функции JobKorrektur.

3 Изучить процедуру сварки WELD PROCEDURE при программировании робота FANUC ARC Mate 100iC.

# *7.1 Оборудование и материалы*

- 1 Источник питания Fronius TransPuls Synergic 3200.
- 2 Сварочный робот FANUC ARC Mate 100iC с контроллером R-30iA.
- 3 Подготовленные образцы для сварки.

# *7.2 Общие теоретические сведения*

*7.2.1 Роботизированная сварка.* Для роботизированного управления источником тока к его гнезду LocalNet подключается интерфейс робота. В этом случае становится доступным специальный 2-тактный режим (рисунок 7.1).

![](_page_43_Figure_6.jpeg)

I-S – фаза стартового тока продолжительностью t-S; SL – Slope (спад); I – фаза сварочного тока; I-E – фаза заварки кратера продолжительностью t-E; Signal – сигнал робота

Рисунок 7.1 – Специальный 2-тактный режим сварки для интерфейса робота

*7.2.2 Меню функции JobKorrektur.* В меню JobKorrektur можно адаптировать настроенные параметры к особенностям отдельных заданий (рисунок 7.2).

Вход в меню JobKorrektur:

- **1) нажать и удерживать кнопку «Сохранить»;** 
	- 2) нажать кнопку «Выбор параметра» (слева);
	- 3) отпустить кнопку «Сохранить».

Источник питания находится в меню JobKorrektur. Отображается первый параметр Job, позволяющий выбрать задание, для которого будут адаптироваться параметры. После этого доступ к меню JobKorrektur можно получить с помощью интерфейса робота.

Изменение параметра:

![](_page_43_Figure_16.jpeg)

1) выбрать с помощью кнопки «Метод» необходимый параметр;

 2) для изменения значения параметра использовать регулятор.

![](_page_43_Figure_19.jpeg)

Рисунок 7.2 – Меню функции JobKorrektur

Выход из меню JobKorrektur: нажать кнопку «Сохранить».

При выходе из меню JobKorrektur сохраняются внесенные изменения.

В меню функции JobKorrektur имеются параметры двух типов:

1) жестко настраиваемые параметры настраиваются только в меню JobKorrektur и не могут быть изменены за пределами этого меню;

2) параметры с возможностью последующего изменения могут настраиваться с помощью панели управления CMT.

Жестко настраиваемые параметры представлены в таблице 7.1.

![](_page_44_Picture_203.jpeg)

Таблица 7.1 – Жестко настраиваемые параметры в меню функции JobKorrektur

Если параметр Fdc имеет значение AUT, то принимается значение из базы данных сварочных программ. Если настроенное вручную значение параметра Fdc превышает установленную для сварочного процесса скорость подачи проволоки, скорость замедленной подачи принимается равной скорости, установленной для сварочного процесса.

Параметры с возможностью последующего изменения представлены в таблице 7.2. Во время сварки изменить сварочную мощность (определяется скоростью подачи проволоки) или длину дуги можно только с помощью панели управления CMT.

| $\prod$ apa- | Описание                                                    | Единица                  | Диапазон      |
|--------------|-------------------------------------------------------------|--------------------------|---------------|
| метр         |                                                             | измерения                | регулирования |
| PcH          | Power-correction High - верхний предел                      | % от жестко настро-      | 020           |
|              | изменения сварочной мощности                                | енного параметра Р       |               |
| PcL          | Power-correction Low – нижний предел из- (Power-correction) |                          | 020           |
|              | менения сварочной мощности                                  |                          |               |
| AL.c         | Arc-Length.correction – верхний и нижний $\frac{9}{6}$      | фиксирован-<br><b>OT</b> | 030           |
|              | пределы изменения длины дуги                                | ного параметра AL.1      |               |
| JSL          | JSL - время перехода от текущего задания                    | C                        | ОҒҒ или       |
| $(Job-$      | к следующему. Значение JSL хранится с                       |                          | 0, 19, 9      |
| Slope)       | текущим выбранным заданием                                  |                          |               |

Таблица 7.2 – Параметры меню JobKorrektur с возможностью изменения

# *7.2.3 Описание процедуры сварки WELD PROCEDURE.*

Для выбора нужной программы нажать клавишу SELECT, выбрать программу из списка, нажать ENTER, появится текст программы (рисунок 7.3).

| <b>ROBOT PROG2</b> |                           |     |  |  |
|--------------------|---------------------------|-----|--|--|
|                    |                           | 7/7 |  |  |
|                    | 1: UTOOL NUM=1            |     |  |  |
|                    | 2: UFRAME NUM=2           |     |  |  |
|                    | 3:L P[1] 200mm/sec CNT100 |     |  |  |
|                    | 4:L P[2] 200mm/sec FINE   |     |  |  |
|                    | $:$ Weld Start[1,1]       |     |  |  |
|                    | 5:L @P[3] 12mm/sec FINE   |     |  |  |
| $\mathbf{r}$       | Weld End[1,1]             |     |  |  |
|                    | 6:L @P[4] 200mm/sec FINE  |     |  |  |
|                    |                           |     |  |  |

Рисунок 7.3 – Программа роботизированной сварки

Команда Weld Start[1,1] запускает процесс сварки, используя процедуру Weld Procedure 1, список параметров Shedule 1. Для вызова и редактирования Weld Procedure нажать клавишу DATA (рисунок 7.4, *а*). Зайти в раздел Mode (Режим) и нажать внизу экрана клавишу F4 [CHOICE], появляется меню выбора режимов: Synergic, Pulsed-Synergic, Job Mode, Setup (NO-WELD), Manual Mode (рисунок 7.4, *б*). Выбрать режим заданий Job Mode, при этом сварочный полуавтомат переключится в режим заданий Job (рисунок 7.4, *в*).

Для создания новой процедуры Weld Procedure 2 нажать внизу экрана клавишу F3 [CMND] и в появившемся меню выбрать функцию Create (Создать). После этого появляется окно Weld Procedure Setup Guide для последовательного формирования новой процедуры (рисунок 7.5).

![](_page_46_Picture_135.jpeg)

*а* – режим Synergic; *б* – меню выбора режимов; *в* – режим Job Mode

Рисунок 7.4 – Процедура сварки Weld Procedure 1

![](_page_46_Figure_3.jpeg)

*а* – нахлесточных соединений; *б* – тавровых соединений; *в* – стыковых соединений

Рисунок 7.5 – Создание новой процедуры сварки Weld Procedure 2

Для применения Weld Procedure 2 в программе изменить команды начала и окончания сварки и записать: Weld Start[2,1], Weld End[2,1].

# *7.3 Порядок выполнения работы*

1 Создать процедуры сварки для заданной толщины свариваемого металла.

2 Настроить полуавтомат на требуемый режим.

3 Создать и запустить программу роботизированной сварки.

4 Исследовать с помощью электронного регистратора сварочных процессов РКДП-0401 формы кривых напряжения и тока при различных методах сварки.

47

#### *7.4 Содержание отчета*

1 Наименование и цель лабораторной работы.

2 Перечень используемого оборудования.

3 Циклограмма 2-тактного режима сварки для интерфейса робота.

4 Выбор параметров режима сварки.

5 Осциллограммы тока и напряжения.

6 Выводы по проделанной работе.

#### *Контрольные вопросы*

1 Режимы работы источника питания Fronius TransPuls Synergic 3200 в составе РТК для дуговой сварки с роботом FANUC ARC Mate 100iC.

2 Опишите меню функции JobKorrektur. Назовите жестко настраиваемые параметры и параметры с возможностью последующего изменения.

3 Опишите последовательность создания процедуры сварки WELD PROCEDURE при программировании робота FANUC ARC Mate 100iC.

# **Список литературы**

1 **Куликов, В. П.** Технология сварки плавлением и термической резки: учебник / В. П. Куликов. – 3-е изд., стер. – Минск: Новое знание, 2019. – 463 с.

2 **Милютин, В. С.** Источники питания и оборудование для электрической сварки плавлением / В. С. Милютин, Р. Ф. Катаев. – Москва: Академия,  $2013. - 368$  c.

3 **Милютин, В. С.** Источники питания для сварки / В. С. Милютин, М. П. Шалимов, С. М. Шанчуров. – Москва: Айрис-пресс, 2007. – 384 с.

4 **Браткова, О. Н.** Источники питания сварочной дуги / О. Н. Браткова. – Москва: Высшая школа, 1982. – 117 с.

5 **Закс, М. И.** Сварочные выпрямители / М. И. Закс, Б. А. Каганский. – Ленинград: Энергоатомиздат, 1986. – 136 с.